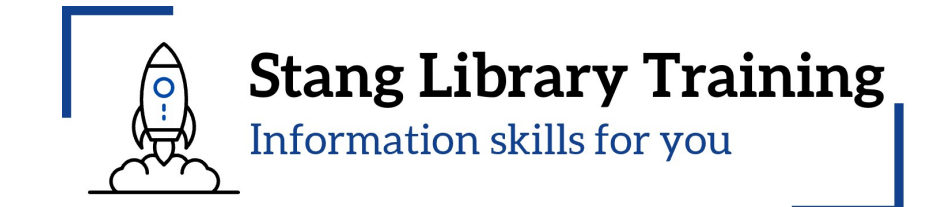

# **แนวทางการเลือกวารสารเพื่อการตีพิมพ Journal Finder รุนที่ 3**

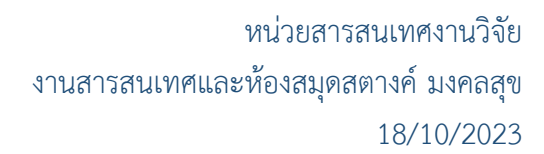

## **แนวทางการเลือกวารสารเพื่อการตีพิมพดวย Journal Finder รุนที่ 3**

**หัวข อ/รายการสอน (Course Outline)**

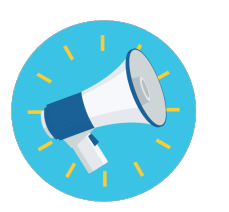

**ประกาศ / ระเบียบ เรื่องการเผยแพรผลงานวิจัย หรือวิทยานิพนธ** 

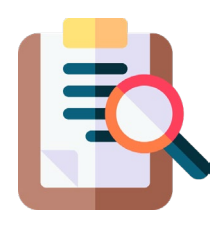

**ประเภทวารสาร**

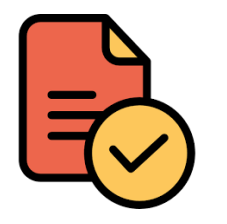

**เครื่องมือชวยเลือกวารสารเพื่อการเผยแพรผลงานวิจัย**

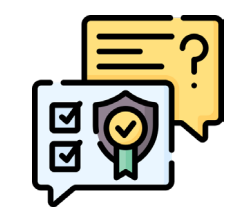

**การตรวจสอบรายชื่อสํานักพิมพ/วารสารที่ควรหลีกเลี่ยง**

## **1. ประกาศ / ระเบียบ เรื่องการเผยแพรผลงานวิจัย หรือวิทยานิพนธ**

1.1 ประกาศ ก.พ.อ. เรื่อง หลักเกณฑ์และวิธีการพิจารณาแต่งตั้งบุคคลให้ดำรงตำแหน่งผู้ช่วยศาสตราจารย์ รอง ศาสตราจารย และศาสตราจารย พ.ศ. 2564

1.2 ประกาศ กมอ. เรื่อง หลักเกณฑ์การตีพิมพ์เผยแพร่ผลงานวิทยานิพนธ์หรือส่วนหนึ่งของวิทยานิพนธ์ในวารสาร ระดับชาติ และวารสารระดับนานาชาติ พ.ศ. 2565

1.3 ประกาศ บัณฑิตวิทยาลัย มหาวิทยาลัยมหิดล เรื่อง หลักเกณฑการเผยแพรวิทยานิพนธเพื่อขอสําเร็จการศึกษา ระดับปริญญาโท พ.ศ.2557

1.4 ประกาศบัณฑิตวิทยาลัย มหาวิทยาลัยมหิดล เรื่อง หลักเกณฑการตีพิมพผลงานวิจัยจากวิทยานิพนธเพื่อขอ สําเร็จการศึกษาระดับปริญญาเอก พ.ศ. 2564

หน้า lคlค

เล่ม ๑๓๙ ตอนพิเศษ ๔ ง ราชกิจจานเบกษา

๗ มกราคม ๒๕๖๕

ประกาศ ก.พ.อ. เรื่อง หลักเกณฑ์และวิธีการพิจารณาแต่งตั้งบุคคลให้ดำรงตำแหน่ง ้ผู้ช่วยศาสตราจารย์ รองศาสตราจารย์ และศาสตราจารย์ พ.ศ. ๒๕๖๔

้เพื่อให้หลักเกณฑ์การแต่งตั้งบุคคลให้ดำรงตำแหน่งผู้ช่วยศาสตราจารย์ รองศาสตราจารย์ และศาสตราจารย์ เป็นช่องทางในการพัฒนาคุณภาพวิชาการและนวัตกรรมของประเทศให้มีความหลากหลาย เพิ่มขึ้นสอดคล้องกับความหลากหลายของศาสตร์ทั้งปวง รวมทั้งครอบคลมผลงานที่คณาจารย์ได้นำ ความรู้ความเชี่ยวชาญในสาขาวิชาของตนมาใช้ในการแก้ไขปัญหาและพัฒนาประเทศ ชุมชน หรือสังคม โดยเน้นการนำไปใช้จริงที่สามารถประเมินผลลัพธ์และผลกระทบที่เกิดขึ้นได้ ตลอดจนเร่งรัด ให้สถาบันอุดมศึกษาไทยก้าวสู่ความเป็นสถาบันอุดมศึกษาชั้นนำระดับนานาชาติและเพิ่มขีดความสามารถ ในการแข่งขันของประเทศ

อาศัยอำนาจตามความในมาตรา ๑๔ (๓) และมาตรา ๒๘ แห่งพระราชบัญญัติระเบียบ ข้าราชการพลเรือนในสถาบันอุดมศึกษา พ.ศ. ๒๕๔๗ พระราชบัญญัติระเบียบข้าราชการพลเรือน ในสถาบันอุดมศึกษา (ฉบับที่ ๒) พ.ศ. ๒๕๕๑ และพระราชบัญญัติระเบียบข้าราชการพลเรือน ในสถาบันอุดมศึกษา (ฉบับที่ ๓) พ.ศ. ๒๕๕๙ ก.พ.อ. จึงกำหนดหลักเกณฑ์และวิธีการพิจารณา แต่งตั้งบคคลให้ดำรงตำแหน่งผ้ช่วยศาสตราจารย์ รองศาสตราจารย์ และศาสตราจารย์ เพื่อให้ สถาบันอดมศึกษาใช้เป็นแนวทางในการออกข้อบังคับ ทั้งนี้ สภาสถาบันอดมศึกษาอาจกำหนดหลักเกณฑ์ เพื่อให้สอดคล้องและเหมาะสมกับพันธกิจและนโยบายการพัฒนาอาจารย์ของแต่ละสถาบันอดมศึกษาได้ แต่ต้องไม่ต่ำกว่ามาตรฐานกลางที่ ก.พ.อ. กำหนด สำหรับกรณีพนักงานในสถาบันอุดมศึกษาเป็นอำนาจ ของสภาสถาบันอุดมศึกษาที่จะกำหนดข้อบังคับเกี่ยวกับหลักเกณฑ์และวิธีการพิจารณาแต่งตั้งบุคคล ให้ดำรงตำแหน่งทางวิชาการได้เองตามที่เห็นสมควร โดยอาศัยอำนาจตามมาตรา ๖๕⁄๑ และมาตรา ๖๕⁄๑ แห่งพระราชบัญญัติข้าราชการพลเรือนในสถาบันอุดมศึกษา พ.ศ. ๒๕๕๑ ประกอบกับกฎหมาย ของแต่ละสถาบันอุดมศึกษา แต่ให้คำนึงถึงมาตรฐานของ ก.พ.อ. ดังต่อไปนี้

ข้อ ๑ ให้ยกเลิกประกาศ ก.พ.อ. และเอกสารแนบท้ายประกาศ ก.พ.อ. ดังนี้

๑.๑ ประกาศ ก.พ.อ. และเอกสารแนบท้ายประกาศ ก.พ.อ. เรื่อง หลักเกณฑ์ และวิธีการพิจารณาแต่งตั้งบุคคลให้ดำรงตำแหน่งผู้ช่วยศาสตราจารย์ รองศาสตราจารย์ และศาสตราจารย์ พ.ศ. ๒๕๖๓

๑.๒ ประกาศ ก.พ.อ. เรื่อง หลักเกณฑ์และวิธีการพิจารณาแต่งตั้งบุคคลให้ดำรงตำแหน่ง ผู้ช่วยศาสตราจารย์ รองศาสตราจารย์ และศาสตราจารย์ (ฉบับที่ ๒) พ.ศ. ๒๕๖๓

ิ ๑.๓ ประกาศ ก.พ.อ. เรื่อง หลักเกณฑ์และวิธีการพิจารณาแต่งตั้งบุคคลให้ดำรงตำแหน่ง ผู้ช่วยศาสตราจารย์ รองศาสตราจารย์ และศาสตราจารย์ (ฉบับที่ ๓) พ.ศ. ๒๕๖๓

ี ๗. คำจำกัดความ รูปแบบ การเผยแพร่ และลักษณะคณภาพของผลงานทางวิชาการ (ต่อ)

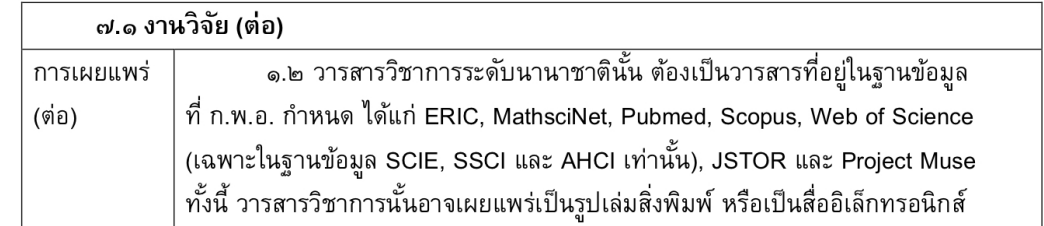

ี ผลงานทางวิชาการทุกประเภทต้องได้รับการเผยแพร่ตามหลักเกณฑ์ ที่ ก.พ.อ. กำหนด พร้อมแสดงหลักฐานว่าการเผยแพร่นั้นได้ผ่านการประเมินคุณภาพ โดยคณะกรรมการผู้ทรงคุณวุฒิในสาขาวิชานั้น ๆ หรือสาขาวิชาที่เกี่ยวข้อง (peer reviewer) ที่มาจากหลากหลายสถาบัน ทั้งนี้ ตามเอกสารแนบท้าย

ในกรณีที่ผู้ขอเสนอผลงานทางวิชาการในลักษณะอื่น ซึ่งเป็นผลงาน รับใช้ท้องถิ่นและสังคมที่มีเนื้อหาสาระและรูปแบบที่เป็นเรื่องเดียวกัน แต่ดำเนินการคนละพื้นที่ หากเป็นการดำเนินการในลักษณะที่ขยายผลเชิงพื้นที่จากพื้นที่เดียวไปสู่หลายพื้นที่ให้ครอบคลุมกว้างขึ้น โดยมีตัวแปรที่แตกต่างกัน ก่อให้เกิดกลไกใหม่ มีการเปลี่ยนแปลงรูปแบบ และมีการพัฒนาต่อยอด ซึ่งต้องไม่ใช่งานเดียวกันและช้ำช้อนกัน ผู้ขออาจสามารถนำมาเสนอขอกำหนดตำแหน่งทางวิชาการได้ โดยอนุโลม

้วิธีที่ ๓ สำหรับการเสนอขอกำหนดตำแหน่งทางวิชาการสาขาวิชา ิทางวิทยาศาสตร์ เทคโนโลยี วิศวกรรมศาสตร์ แพทยศาสตร์ และสาขาวิชาอื่น ๆ ตามที่ ก.พ.อ. กำหนด ้ผู้ขอต้องเสนอเอกสารหลักฐานประกอบการพิจารณา ดังต่อไปนี้

(๑) งานวิจัยอย่างน้อย ๑๐ เรื่อง ที่ได้รับการเผยแพร่ในวารสาร ี่ ที่อยู่ในฐานข้อมูล Quartile1 และ Quartile2 ของ Scopus หลังจากที่ได้รับการแต่งตั้งให้ดำรงตำแหน่ง รองศาสตราจารย์ โดยผู้ขอต้องเป็นผู้ประพันธ์อันดับแรก (first author) หรือเป็นผู้ประพันธ์บรรณกิจ (corresponding author) และ

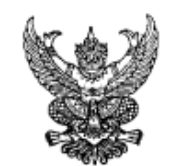

ประกาศคณะกรรมการมาตรฐานการอุดมศึกษา เรื่อง หลักเกณฑ์การตีพิมพ์เผยแพร่ผลงานวิทยานิพนธ์หรือส่วนหนึ่งของวิทยานิพนธ์ ในวารสารระดับชาติ และวารสารระดับนานาชาติ พ.ศ. ๒๕๖๕

อาศัยอำนาจตามความในข้อ ๑๓.๓ ของประกาศคณะกรรมการมาตรฐานการอุดมศึกษา เรื่อง เกณฑ์มาตรฐานหลักสตรระดับบัณฑิตศึกษา พ.ศ. ๒๕๖๕ ประกอบกับมติคณะกรรมการมาตรฐาน การอุดมศึกษา ในการประชุมครั้งที่ ๑๑/๒๕๖๕ เมื่อวันที่ ๙ พฤศจิกายน พ.ศ. ๒๕๖๕ จึงมีมติออกประกาศไว้ ดังต่อไปนี้

ึด. ประกาศนี้เรียกว่า "ประกาศคณะกรรมการมาตรฐานการอุดมศึกษา เรื่อง หลักเกณฑ์ การตีพิมพ์เผยแพร่ผลงานวิทยานิพนธ์หรือส่วนหนึ่งของวิทยานิพนธ์ในวารสารระดับชาติ และวารสารระดับ บาบาชาติ พ.ศ. ๒๕๖๕

16. ประกาศนี้ให้ใช้บังคับนับตั้งแต่วันประกาศ

.๓. การตีพิมพ์เผยแพร่ผลงานวิทยานิพนธ์หรือส่วนหนึ่งของวิทยานิพนธ์ในวารสารระดับขาติ หรือระดับนานาชาติ ตามที่กำหนดไว้ในประกาศคณะกรรมการมาตรฐานการอุดมศึกษา เรื่อง เกณฑ์มาตรฐาน หลักสูตรระดับบัณฑิตศึกษา พ.ศ. ๒๕๖๕ ข้อ ๑๓.๓ เกณฑ์การสำเร็จการศึกษาระดับปริญญาเอก ให้ตีพิมพ์เผยแพร่ในวารสารวิชาการระดับชาติ หรือระดับนานาชาติ ตามหลักเกณฑ์ที่กำหนดไว้ในประกาศ ึก.พ.อ. ว่าด้วยหลักเกณฑ์และวิธีการพิจารณาแต่งตั้งบุคคลให้ดำรงตำแหน่ง ผู้ช่วยศาสตราจารย์ รองศาสตราจารย์ และศาสตราจารย์ ดังนี้

.๓.๑. การตีพิมพ์เผยแพร่ในวารสารวิชาการระดับชาติ ต้องเป็นวารสารวิชาการ ที่มีคุณภาพและเป็นที่ยอมรับในวงวิชาการในสาขาวิชานั้น ๆ หรือสาขาวิชาที่เกี่ยวข้อง โดยวารสารวิชาการ นั้นต้องมีการตีพิมพ์อย่างต่อเนื่องสม่ำเสมอ เป็นระยะเวลาอย่างน้อย ๓ ปี และมีการตรวจสอบคุณภาพ ของบทความโดยผู้ทรงคุณวุฒิตรวจสอบบทความ (peer reviewer) ซึ่งเป็นบุคคลภายนอกจากหลากหลาย สถาบัน อย่างน้อย ๓ คน ทั้งนี้ วารสารวิชาการนั้นอาจเผยแพร่เป็นรูปเล่มสิ่งพิมพ์ หรือเป็นสื่ออิเล็กทรอนิกส์ ที่มีกำหนดการเผยแพร่อย่างแน่นอนซัดเจน

.๓.๒ การตีพิมพ์เผยแพร่ในวารสารวิชาการระดับนานาชาติ ต้องเป็นวารสารวิชาการ ที่อยู่ในฐานข้อมูลที่ ก.พ.อ. กำหนด ได้แก่ ERIC, MathsciNet, Pubmed, Scopus, Web of Science (เฉพาะ ในฐานข้อมูล SCIE, SSCI และ AHCI เท่านั้น), JSTOR และ Project Muse ทั้งนี้ วารสารวิชาการนั้น อาจเผยแพร่เป็นรูปเล่มสิ่งพิมพ์ หรือเป็นสื่ออิเล็กทรอนิกส์

ประกาศ ณ วันที่ ba พฤศจิกายน พ.ศ. b¢b๕

(ศาสตราจารย์เกียรติคุณกิตติชัย วัฒนานิกร) ประธานกรรมการมาตรฐานการอุดมศึกษา

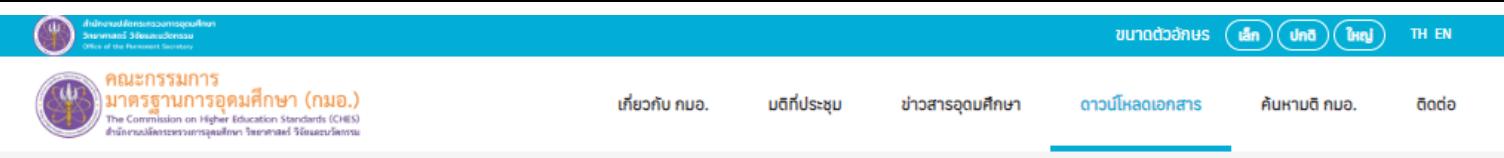

คณะกรรมการมาตรฐานการอดมศึกษา > ดาวน์โหลดเอกสาร > ประกาศ กมอ. > มาตรฐานการอดมศึกษา

## ้เรื่อง หลักเกณฑ์การตีพิมพ์เผยแพร่ผลงานวิทยานิพนธ์หรือส่วนหนึ่งของ ้วิทยานิพนธ์ในวารสารระดับชาติ และวารสารระดับนานาชาติ พ.ศ. 2565

24 W.B. 2565

#### \*\*\*ตั้งแต่วันที่ 23 พฤศจิกายน 2565 เป็นต้นไป\*\*\*

ดาวน์โหลดเอกสาร

ประกาศ กมอ. เรื่อง หลักเกณฑ์การตีพิมพ์เผยแพร่ผลงานวิทยานิพนธ์.pdf

 $Q$  VIEW

.๓.๑ การตีพิมพ์เผยแพร่ในวารสารวิชาการระดับชาติ ต้องเป็นวารสารวิชาการ ี่ที่มีคุณภาพและเป็นที่ยอมรับในวงวิชาการในสาขาวิชานั้น ๆ หรือสาขาวิชาที่เกี่ยวข้อง โดยวารสารวิชาการ นั้นต้องมีการตีพิมพ์อย่างต่อเนื่องสม่ำเสมอ เป็นระยะเวลาอย่างน้อย ๓ ปี และมีการตรวจสอบคุณภาพ ของบทความโดยผู้ทรงคุณวุฒิตรวจสอบบทความ (peer reviewer) ซึ่งเป็นบุคคลภายนอกจากหลากหลาย ิสถาบัน อย่างน้อย ๓ คน ทั้งนี้ วารสารวิชาการนั้นอาจเผยแพร่เป็นรูปเล่มสิ่งพิมพ์ หรือเป็นสื่ออิเล็กทรอนิกส์ ู้ที่มีกำหนดการเผยแพร่อย่างแน่นอนชัดเจน

.๓.๒ การตีพิมพ์เผยแพร่ในวารสารวิชาการระดับนานาชาติ ต้องเป็นวารสารวิชาการ ที่อยู่ในฐานข้อมูลที่ ก.พ.อ. กำหนด ได้แก่ ERIC, MathsciNet, Pubmed, Scopus, Web of Science (เฉพาะ ในฐานข้อมูล SCIE, SSCI และ AHCI เท่านั้น), JSTOR และ Project Muse ทั้งนี้ วารสารวิชาการนั้น ้อาจเผยแพร่เป็นรูปเล่มสิ่งพิมพ์ หรือเป็นสื่ออิเล็กทรอนิกส์

ดาวน์โหลด

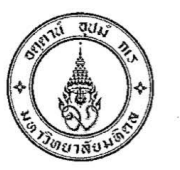

ประกาศ บัณฑิตวิทยาลัย มหาวิทยาลัยมหิดล เรื่อง หลักเกณฑ์การเผยแพร่วิทยานิพนธ์เพื่อขอสำเร็จการศึกษาระดับปริญญาโท พ.ศ. ๒๕๕๗

เพื่อปรับปรุงหลักเกณฑ์การเผยแพร่วิทยานิพนธ์ เพื่อขอสำเร็จการศึกษาระดับปริญญาโท ให้ สอดคล้องกับข้อบังคับมหาวิทยาลัยมหิดล ว่าด้วยการศึกษาระดับบัณฑิตศึกษา พ.ศ.๒๕๕๖ หมวด ๙ การ สำเร็จการศึกษาที่กำหนดการเผยแพร่วิทยานิพนธ์ เป็นเงื่อนไขประการหนึ่งในการขอสำเร็จการศึกษาระดับ ปริญญาโท จากมหาวิทยาลัยมหิดล

คณบดีบัณฑิตวิทยาลัย โดยความเห็นชอบของคณะกรรมการประจำบัณฑิตวิทยาลัย ในการ ประชุมครั้งที่ ๑๒/๒๕๕๖ เมื่อวันที่ ๑๑ ธันวาคม ๒๕๕๖ จึงประกาศหลักเกณฑ์การเผยแพร่วิทยานิพนธ์ เพื่อ ขอสำเร็จการศึกษาระดับปริญญาโท พ.ศ. ๒๕๕๗ ไว้ดังนี้

๑. ให้ยกเลิกประกาศบัณฑิตวิทยาลัย มหาวิทยาลัยมหิดล เรื่อง หลักเกณฑ์การเผยแพร่วิทยานิพนธ์ เพื่อขอสำเร็จการศึกษาระดับปริญญาโท พ.ศ. ๒๕๕๔ ประกาศ ณ วันที่ ๒๘ มิถุนายน ๒๕๕๔

๒. ประกาศนี้ ให้ใช้กับนักศึกษาหลักสูตรปริญญาโท แผนการศึกษาที่ทำวิทยานิพนธ์ทั้งแผน ก แบบ ก๑ (ทำเฉพาะวิทยานิพนธ์) และแผน ก แบบ ก๒ (ศึกษารายวิชาและทำวิทยานิพนธ์) ทุกคนที่มีสถานภาพ เป็นนักศึกษา และให้ใช้บังคับตั้งแต่วันถัดจากวันประกาศเป็นต้นไป

๓. ผลงานที่เผยแพร่

.๓.๑ ผลงานที่เผยแพร่เป็นผลงานหรือส่วนหนึ่งของผลงานวิทยานิพนธ์หลักสูตรปริญญาโท

๓.๒ นักศึกษาจะส่งผลงานไปเผยแพร่ได้หลังจากที่ได้รับอนุมัติหัวข้อวิทยานิพนธ์จากบัณฑิต วิทยาลัยแล้ว

๔. วิธีการเผยแพร่ผลงาน

การเผยแพร่ผลงานหรือส่วนหนึ่งของผลงานวิทยานิพนธ์หลักสูตรปริญญาโทดำเนินการได้ ๒ วิธี คือ

๔.๑ เผยแพร่ในวารสารหรือสิ่งพิมพ์ทางวิชาการที่เป็นที่ยอมรับในวงวิชาการในสาขาวิชาที่ นักศึกษาสำเร็จการศึกษาและมีระบบประเมินบทความโดยกองบรรณาธิการ (editorial review) หรือโดย ผู้ทรงคุณวุฒิภายนอก (peer review) หรือ

๔.๒ เผยแพร่ในที่ประชุมวิชาการที่มีระบบประเมินบทความโดยผู้ทรงคุณวุฒิภายนอก และมีการ จัดทำบทความวิจัยเรื่องเต็ม (full paper) เป็นรายงานการประชุมวิชาการ (proceedings)

๕. ประเภทของวารสารหรือสิ่งพิมพ์ทางวิชาการและประเภทของที่ประชุมวิชาการที่บัณฑิตวิทยาลัย ้ กำหนดให้นักศึกษาหลักสูตรปริญญาโท แผนการศึกษา แผน ก แบบ ก๑ และแผนการศึกษา แผน ก แบบ ก๒ เผยแพร่วิทยานิพนธ์หรือส่วนหนึ่งของผลงานวิทยานิพนธ์เพื่อขอสำเร็จการศึกษาระดับปริญญาโท เป็น ดังขึ้

๕.๑ วารสารหรือสิ่งพิมพ์ทางวิชาการ

๕.๑.๑ เป็นวารสารวิชาการระดับนานาชาติ ที่มีระบบประเมินบทความโดยกองบรรณาธิการ หรือโดยผู้ทรงคุณวุฒิภายนอก

กรณีของวารสารวิชาการที่เป็น Open Access (OA) ขอให้หลีกเลี่ยงวารสารที่ผลิตโดย สำนักพิมพ์ที่ปรากฏซื้อใน Beall's list of Predatory, Open-Access Publishers ในช่วงเวลาที่ผลงานได้รับ การตีพิมพ์ในวารสารนั้น แม้ว่าวารสารนั้นจะปรากฏชื่อในฐานข้อมูลสากล ตรวจสอบรายชื่อสำนักพิมพ์ที่ควร หลีกเลี่ยงได้ที่ http://scholarlyoa.com

๕.๑.๒ เป็นวารสารวิชาการไทยที่มีระบบประเมินบทความโดยกองบรรณาธิการหรือโดย ผู้ทรงคุณวุฒิภายนอก และ/หรือ มีชื่ออยู่ในฐานข้อมูลของศูนย์ดัชนีการอ้างอิงวารสารไทย (Thai-Journal Citation Index: TCI)

ในกรณีที่มีข้อสงสัย นักศึกษาสามารถเสนอวารสารหรือสิ่งพิมพ์ทางวิชาการให้บัณฑิต วิทยาลัยพิจารณาก่อนส่งบทความวิจัยไปตีพิมพ์โดยกรอกแบบฟอร์ม บท.๔๗ พร้อมแนบข้อมูลของวารสาร หรือสิ่งพิมพ์ทางวิชาการฉบับล่าสุดที่แสดงหลักฐานระบุว่ามีระบบประเมินบทความโดยกองบรรณาธิการหรือ โดยผู้ทรงคุณวุฒิภายนอก

๕.๒ ที่ประชมวิชาการ

๕.๒.๑ การจัดประชุมต้องดำเนินการโดยหน่วยงานอย่างน้อยในระดับคณะ หรือหากเป็น การประชุมวิชาการเฉพาะสาขาต้องดำเนินการร่วมกัน ระหว่างหน่วยงานต่างๆ มิใช่เป็นการจัดโดยภาควิชาใด วิชาหนึ่ง หรือหลักสูตรใดหลักสูตรหนึ่งเท่านั้น

๕.๒.๒ การจัดประชุมในข้อ ๕.๒.๑ ต้องมีการจัดทำบทความวิจัยเรื่องเต็ม (full paper) เป็น รายงานการประชุมวิชาการ (proceedings)

์ ๕.๒.๓ ต้องมีคณะกรรมการประเมินผลงานที่นักศึกษาจะเผยแพร่เสนอผลงานและ ประเมินผลงานที่จะลงเผยแพร่ในรายงานการประชุมวิชาการ (proceedings)

๕.๒.๔ นักศึกษาต้องไปเสนอผลงานด้วยตนเอง การนำเสนอจะเป็นการเสนอแบบ oral presentation หรือ poster presentation อย่างใดอย่างหนึ่งก็ได้

๖. การระบุชื่อนักศึกษาในผลงานที่เผยแพร่ นักศึกษาสามารถระบุชื่อเป็นผู้แต่งหลักหรือผู้แต่งร่วมก็ได้ และต้องระบุชื่อส่วนงานที่ศึกษาและมหาวิทยาลัยมหิดล

ี ๗. การเสนอหลักฐานการเผยแพรวิทยานีพนธ์เพื่อขอสำเร็จการศึกษาระดับปริญญาโท

๗.๑ กรณีเผยแพร่ผลงานในวารสารหรือสิ่งพิมพ์ทางวิชาการ ที่มีระบบประเมินบทความโดยกอง บรรณาธิการหรือโดยผู้ทรงคุณวุฒิภายนอก

นักศึกษาต้องส่งหลักฐานการตีพิมพ์หรือการได้รับการตอบรับที่จะตีพิมพ์จากวารสารหรือ สิ่งพิมพ์ทางวิชาการ พร้อมสำเนาต้นฉบับผลงานวิจัย (manuscript) จำนวน ๒ ชุด และเมื่อผลงานได้รับการ ตีพิมพ์เรียบร้อยแล้ว นักศึกษาต้องส่งสำเนาบทความ (reprint) ที่ลงเผยแพร่ให้แก่บัณฑิตวิทยาลัยจำนวน ๒ ชุด ด้วย

> ๗.๒ กรณีเผยแพร่ผลงานในที่ประชุมวิชาการ นักศึกษาต้องส่งหลักฐานต่อไปนี้ จำนวน ๒ ชด

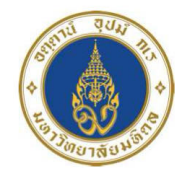

ิ ประกาศบัณฑิตวิทยาลัย มหาวิทยาลัยมหิดล เรื่อง หลักเกณฑ์การตีพิมพ์ผลงานวิจัยจากวิทยานิพนธ์เพื่อขอสำเร็จการศึกษาระดับปริญญาเอก พ.ศ. ๒๕๖๔

โดยที่เป็นการสมควรปรับปรุงหลักเกณฑ์การเผยแพร่วิทยานิพนธ์ เพื่อขอสำเร็จการศึกษาระดับปริญญาเอก ให้สอดคล้องกับ ข้อบังคับมหาวิทยาลัยมหิดล ว่าด้วยการศึกษาระดับบัณฑิตศึกษา พ.ศ. ๒๕๖๓ และ ประกาศ ึกระทรวงศึกษาธิการ เรื่อง เกณฑ์มาตรฐานหลักสูตรระดับบัณฑิตศึกษา พ.ศ. ๒๕๕๘ ลงวันที่ ๑๓ พฤศจิกายน ิ ๒๕๕๘ ข้อ ๑๔ เกณฑ์การขอสำเร็จการศึกษา ที่กำหนดการเผยแพร่วิทยานิพนธ์เป็นเงื่อนไขประการหนึ่งใน การขอสำเร็จการศึกษาระดับปริญญาเอก

้อาศัยอำนาจตามความในมาตรา ๓๗ แห่งพระราชบัญญัติมหาวิทยาลัยมหิดล พ.ศ. ๒๕๕๐ และข้อ ๕ ้วรรคสาม ของข้อบังคับมหาวิทยาลัยมหิดล ว่าด้วยการศึกษาระดับบัณฑิตศึกษา พ.ศ. ๒๕๖๓ คณบดีบัณฑิตวิทยาลัย โดยความเห็นชอบของที่ประชุมคณะกรรมการประจำบัณฑิตวิทยาลัย ในการประชุมครั้งที่ ๔/๒๕๖๔ เมื่อวันที่ ๗ เมษายน ๒๕๖๔ ออกประกาศไว้ดังนี้

์ ข้อ ๑. ให้ยกเลิกประกาศบัณฑิตวิทยาลัย มหาวิทยาลัยมหิดล เรื่อง หลักเกณฑ์การตีพิมพ์ผลงานวิจัย ี จากวิทยานิพนธ์เพื่อขอสำเร็จการศึกษาระดับปริญญาเอก พ.ศ. ๒๕๕๗ ประกาศ ณ วันที่ ๒๑ มกราคม ๒๕๕๗ ์ ข้อ ๒. ประกาศนี้ให้ใช้กับนักศึกษาหลักสูตรปริญญาเอกทุกคนที่ศึกษาในหลักสูตรระดับบัณฑิตศึกษา ของมหาวิทยาลัยมหิดล

ข้อ ๓. บทความวิจัย (Research article)

้ บทความวิจัยต้องมาจากผลงานวิจัยจากวิทยานิพนธ์เพื่อขอสำเร็จการศึกษาระดับปริญญาเอก และตีพิมพ์ในวารสารทางวิชาการระดับนานาชาติ ที่มีระบบประเมินบทความโดยผู้ทรงคุณวุฒิจากภายนอก (international peer-reviewed journal) สำหรับบทความ systematic review และ meta-analysis จะต้องเสนอผู้ทรงคุณวุฒิของบัณฑิตวิทยาลัยพิจารณาให้ความเห็นชอบ

ชื่อนักศึกษาผู้ขอสำเร็จการศึกษาต้องเป็นผู้แต่งลำดับแรก (first author) หรือผู้แต่งหลัก (corresponding author) หากมีความจำเป็นไม่สามารถระบุชื่อผู้แต่งลำดับแรกหรือผู้แต่งหลักได้ ให้เสนอ เหตุผลความจำเป็นขออนุมัติต่อคณบดีบัณฑิตวิทยาลัยก่อนส่งบทความวิจัยไปยังวารสารเพื่อตีพิมพ์เป็นรายกรณี

.๓.๒ การระบุสังกัดของนักศึกษาผู้ขอสำเร็จการศึกษา

้ต้องระบุชื่อส่วนงานที่ศึกษาและมหาวิทยาลัยมหิดลในลำดับแรก กรณีมีความจำเป็นไม่ สามารถระบุสังกัดของนักศึกษาผู้ขอสำเร็จการศึกษาในลำดับแรกได้ ให้เสนอเหตุผลความจำเป็นขออนุมัติต่อ ้ คณบดีบัณฑิตวิทยาลัยก่อนส่งบทความวิจัยไปยังวารสารเพื่อตีพิมพ์เป็นรายกรณี

นักศึกษาจะส่งบทความวิจัยไปเผยแพร่ได้ หลังจากที่ได้รับอนุมัติหัวข้อวิทยานิพนธ์จาก ำเัณฑิตวิทยาลัยแล้ว

ข้อ ๔. วารสารวิชาการที่ตีพิมพ์บทความวิจัยต้องเป็นสำนักพิมพ์ที่มีคุณภาพหรือวารสารที่มีคุณภาพ

้ ๔.๑ วารสารวิชาการระดับนานาชาติที่ตีพิมพ์ในต่างประเทศหรือตีพิมพ์ในประเทศไทย ที่มีระบบ ประเมินบทความโดยผู้ทรงคุณวุฒิจากภายนอก ตีพิมพ์เผยแพร่ในรูปแบบของวารสารฉบับพิมพ์หรือฉบับ ้อิเล็กทรอนิกส์ โดยมีฉบับล่าสุดปรากฏชื่ออยู่ในฐานข้อมูลระดับนานาชาติ ดังต่อไปนี้

> (๑) Web of Science เฉพาะฐานข้อมูล -Science Citation Index Expanded (SCIE) -Social Sciences Citation Index (SSCI) -Arts & Humanities Citation Index (AHCI) (๒) Scopus  $(m)$  ERIC  $(\alpha)$  JSTOR (๕) MathSciNet (b) Project Muse (๗) PubMed

้ ๔.๒ วารสารวิชาการระดับนานาชาติที่ตีพิมพ์ในต่างประเทศหรือตีพิมพ์ในประเทศไทย ที่มีระบบ ี ประเมินบทความโดยผู้ทรงคุณวุฒิภายนอกซึ่งไม่อยู่ในฐานข้อมูลสากลใด ๆ แต่ได้รับการยอมรับจากสำนักงาน ี ปลัดกระทรวงการอุดมศึกษา วิทยาศาสตร์ วิจัยและนวัตกรรม รวมทั้งสำนักงานคณะกรรมการส่งเสริม วิทยาศาสตร์ วิจัยและนวัตกรรม ว่ามีคุณภาพเหมาะสมสำหรับการตีพิมพ์เผยแพร่ผลงานวิจัยระดับปริญญาเอก ทั้งนี้ วารสารวิชาการที่เป็น Open Access ต้องไม่เป็นวารสารที่ตีพิมพ์โดยสำนักพิมพ์ที่ไม่มีคุณภาพ

การตีพิมพ์เผยแพร่ผลงานวิทยานิพนธ์หรือส่วนหนึ่งของวิทยานิพนธ์ในวารสารวิชาการต้องมิใช่ เป็นการตีพิมพ์จากการนำเสนอผลงานในที่ประชุมวิชาการ (Conference)

ที่มา: https://graduate.mahidol.ac.th/download/current-student/pdf/PR00801.pdf

## **2. ประเภทวารสาร**

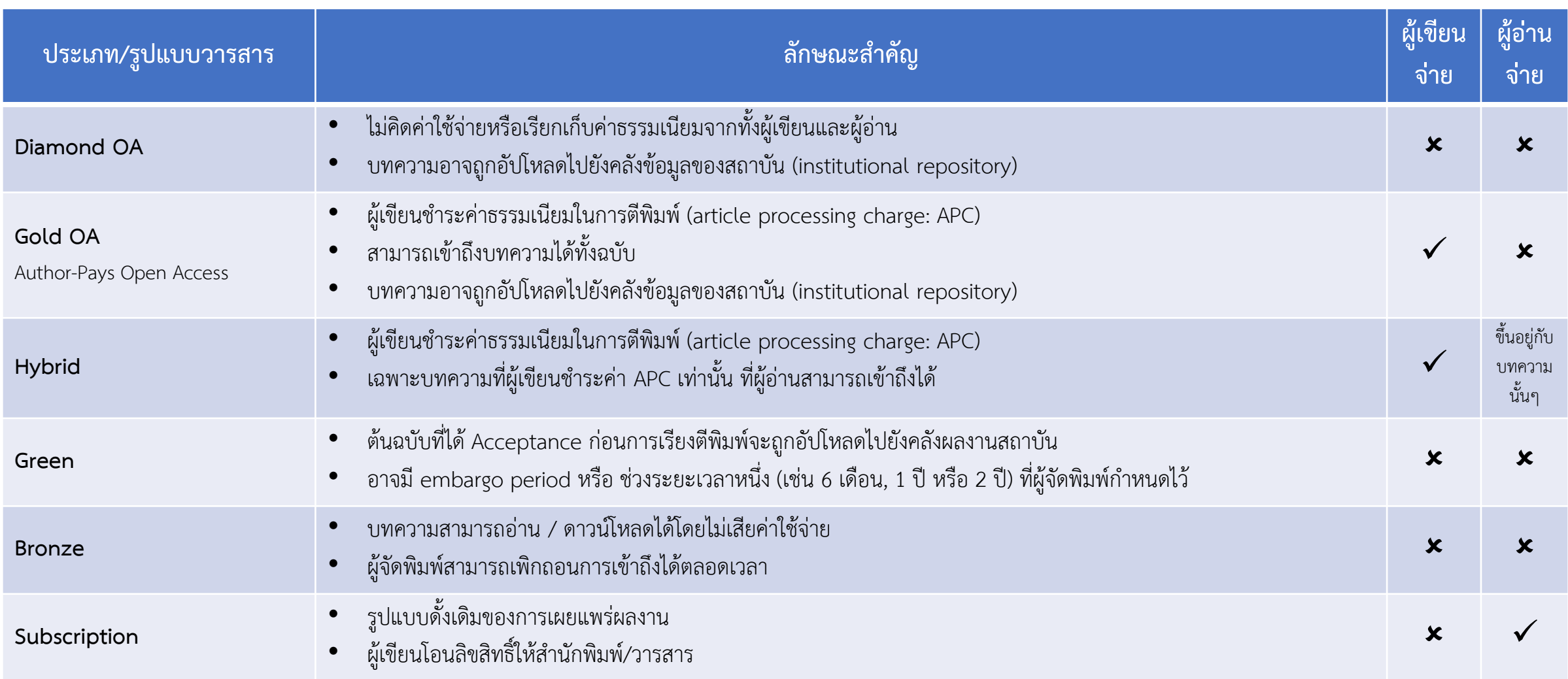

## **3. เครื่องมือชวยเลือกวารสารเพื่อการเผยแพรผลงานวิจัย**

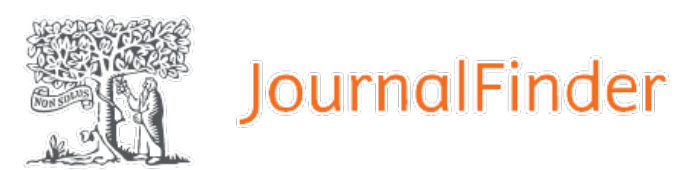

Wiley Journal Finder

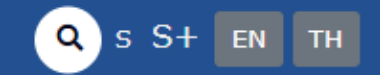

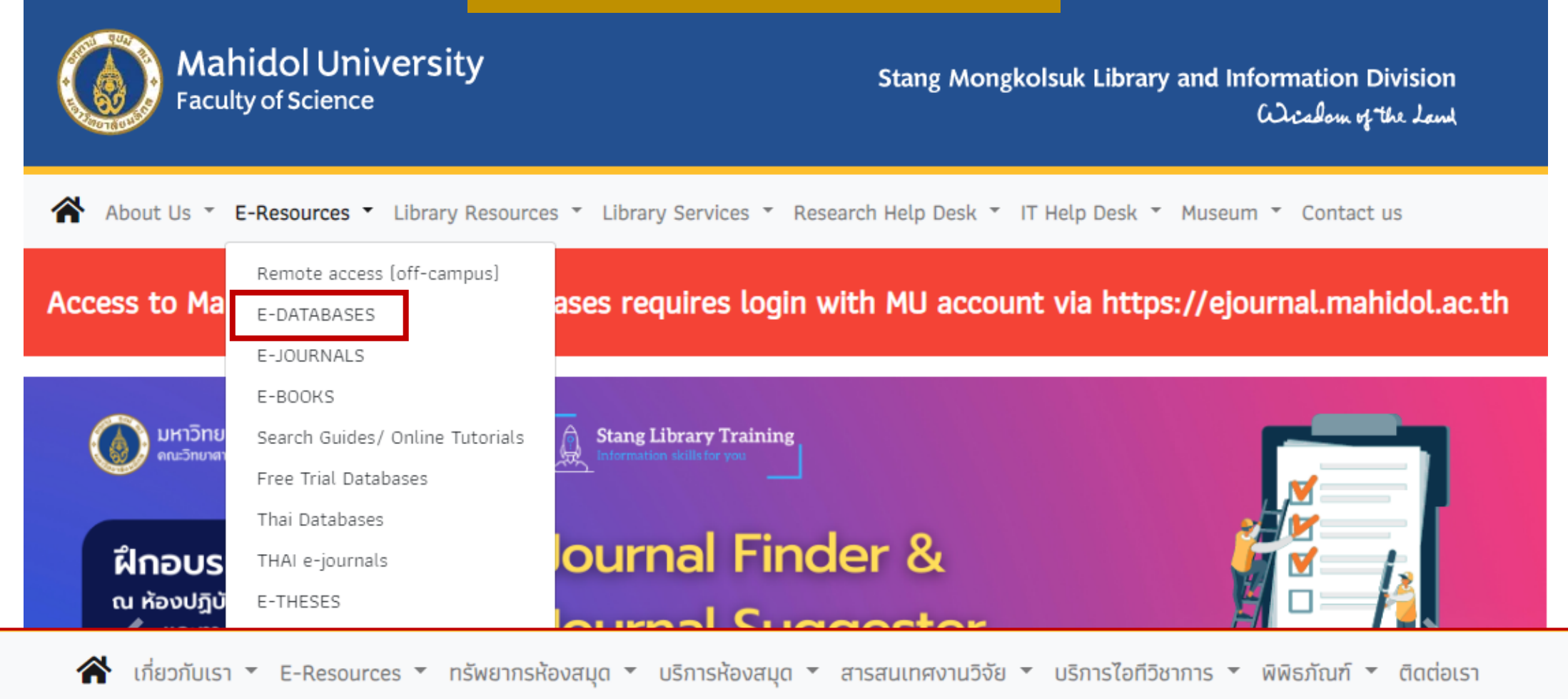

### E-Databases: ปี 2566

|A|B|C|D|E|F|G|H|I|J|K|L|M|N|O|P|Q|R|S|T|U|V|W|X|Y|Z Journal Finder

(114 Databases, Last Updated: Jul, 2023)

- Journal Finder -

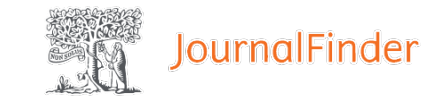

Sign in

#### Elsevier® Journal Finder

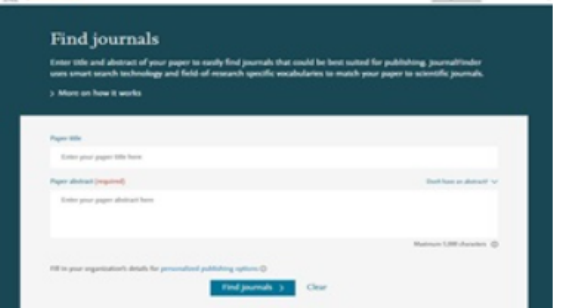

Elsevier® Journal Finder helps you find journals that could be best suited for publishing your scientific article. Please also consult the journal's Aims and Scope for further quidance. Ultimately, the Editor will decide on how well your article matches the journal. Powered by the Elsevier Fingerprint Engine™, Elsevier Journal Finder uses smart search technology and field-of-research specific vocabularies to match your article to Elsevier journals.

Free Database | Published by Elsevier

#### 2. https://journalfinder.elsevier.com/

Find journals

Find journals About FAQ My journals Register

## Find the right journal for your research

Looking for the best journal match for your paper? Search the world's leading source of academic journals using your abstract or your keywords and other details.

> More on how it works

 $\bigodot$  Match my abstract  $\bigodot$  Search by keywords, aims & scope, journal title, etc...

Enter your abstract

Find journals >

Maximum 5,000 characters

Check if you're eligible for open access (OA) savings.

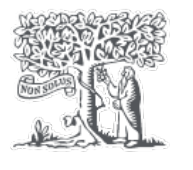

## JournalFinder

Find the perfect journal for your article Journal Finder uses a machine learning algorithm to create a list of recommended journals for you to publish your research in.

The minimum amount of information that the algorithm needs is your abstract, but including your title also helps the algorithm to search for suitable journals.

When you click "Find Journals", the algorithm creates a "profile" of your research based on your abstract (+ title if you included it). This "profile" is then compared with "profiles" of previously published papers for all journals that are indexed in Scopus.

Journal Finder then creates a list of up to 40 recommended journals that are publishing similar research based on matching "profiles". The list is automatically ranked with the best matching journal for your research at the top of the list (but you can sort the list based on other preferences).

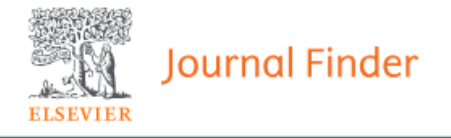

About FAQ My journals Register

## Find the right journal for your research

Looking for the best journal match for your paper?

Search the world's leading source of academic journals using your abstract or your keywords and other details.

> More on how it works

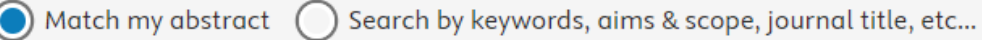

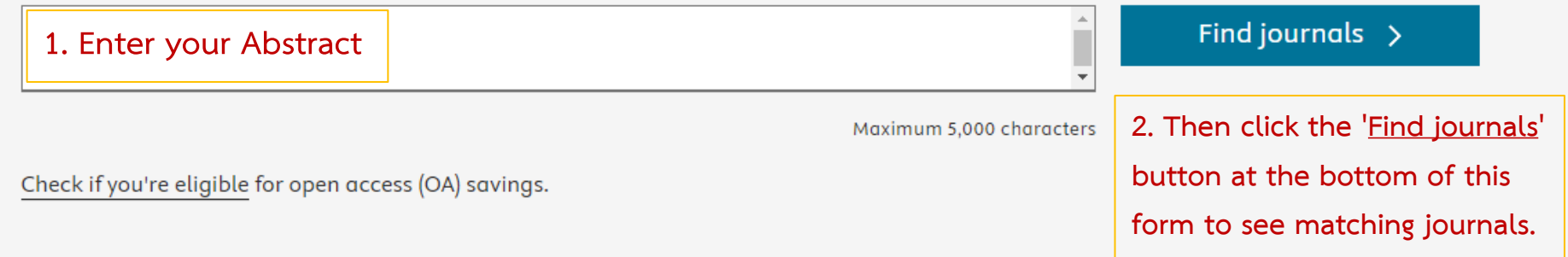

#### Showing 40 journals matching your paper

Sort by: **Best match** 

 $\checkmark$ 

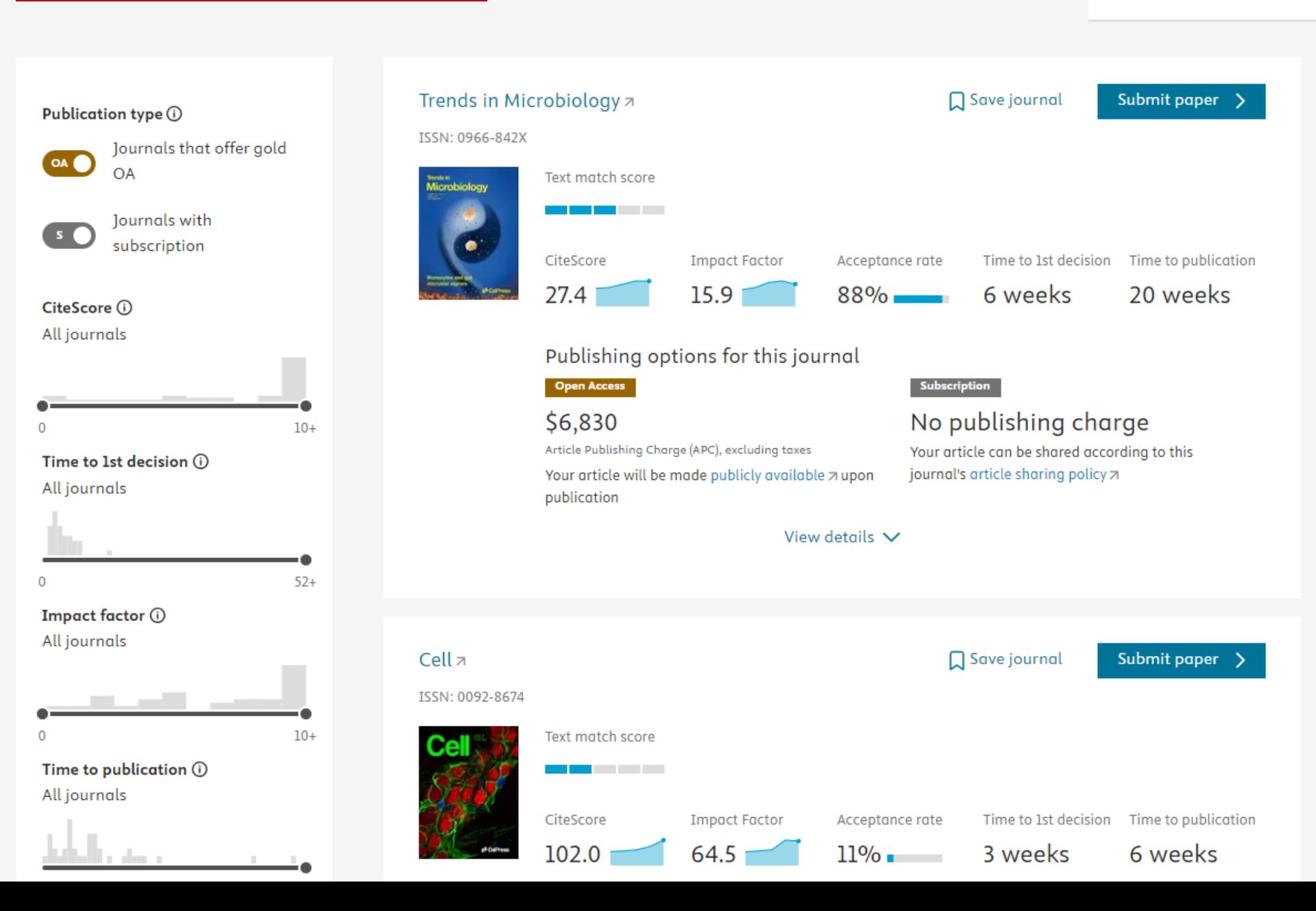

Register

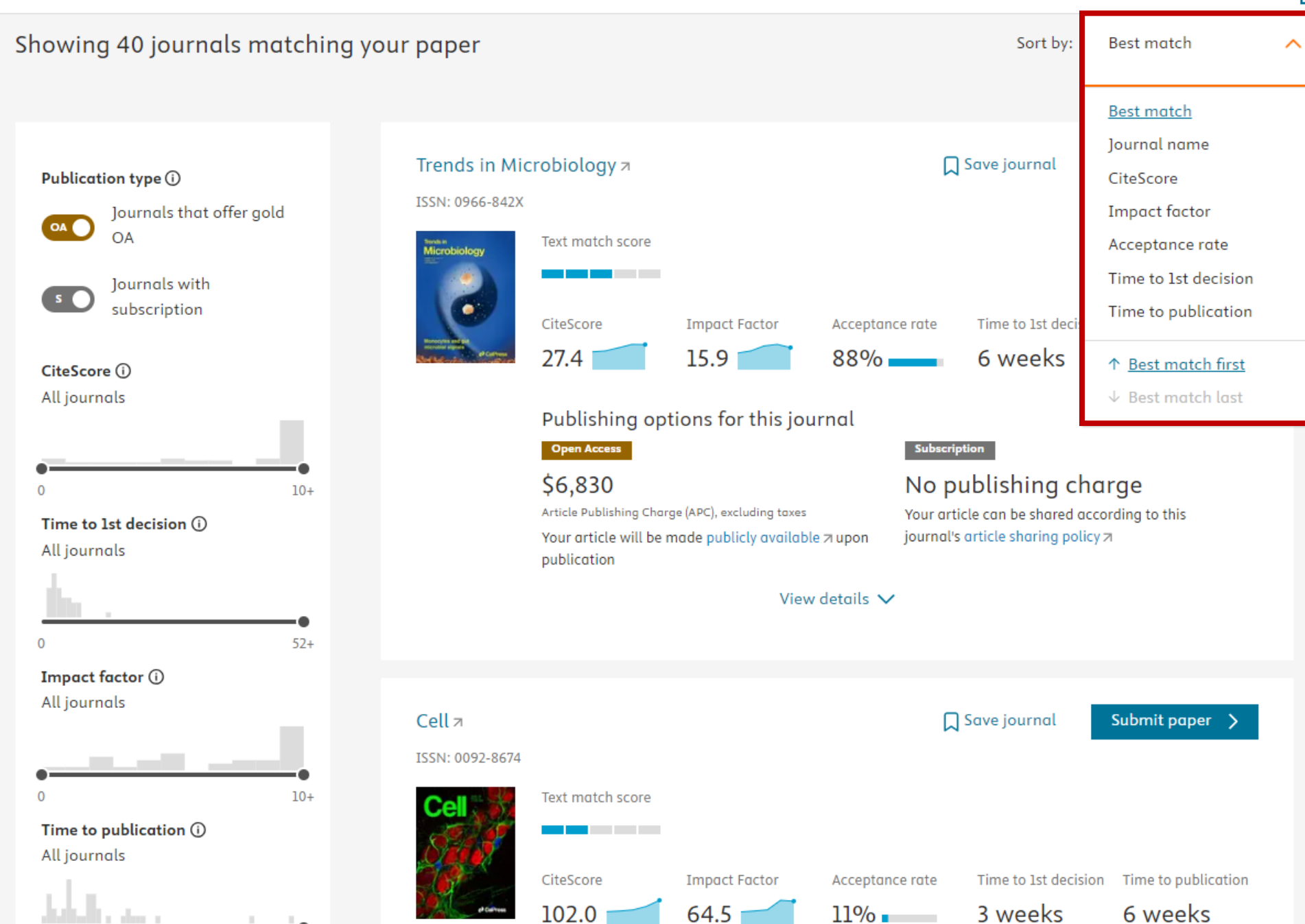

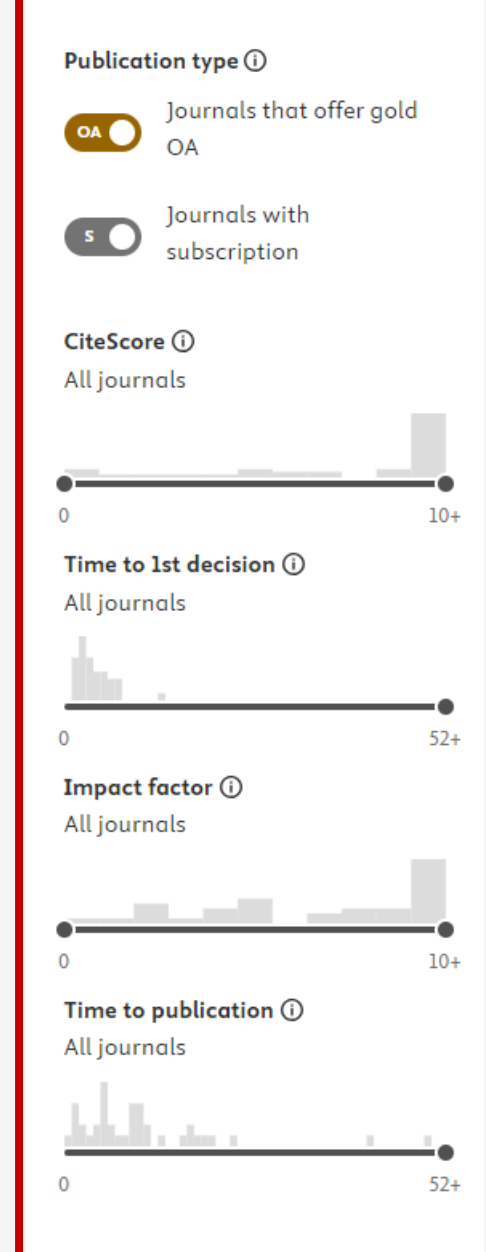

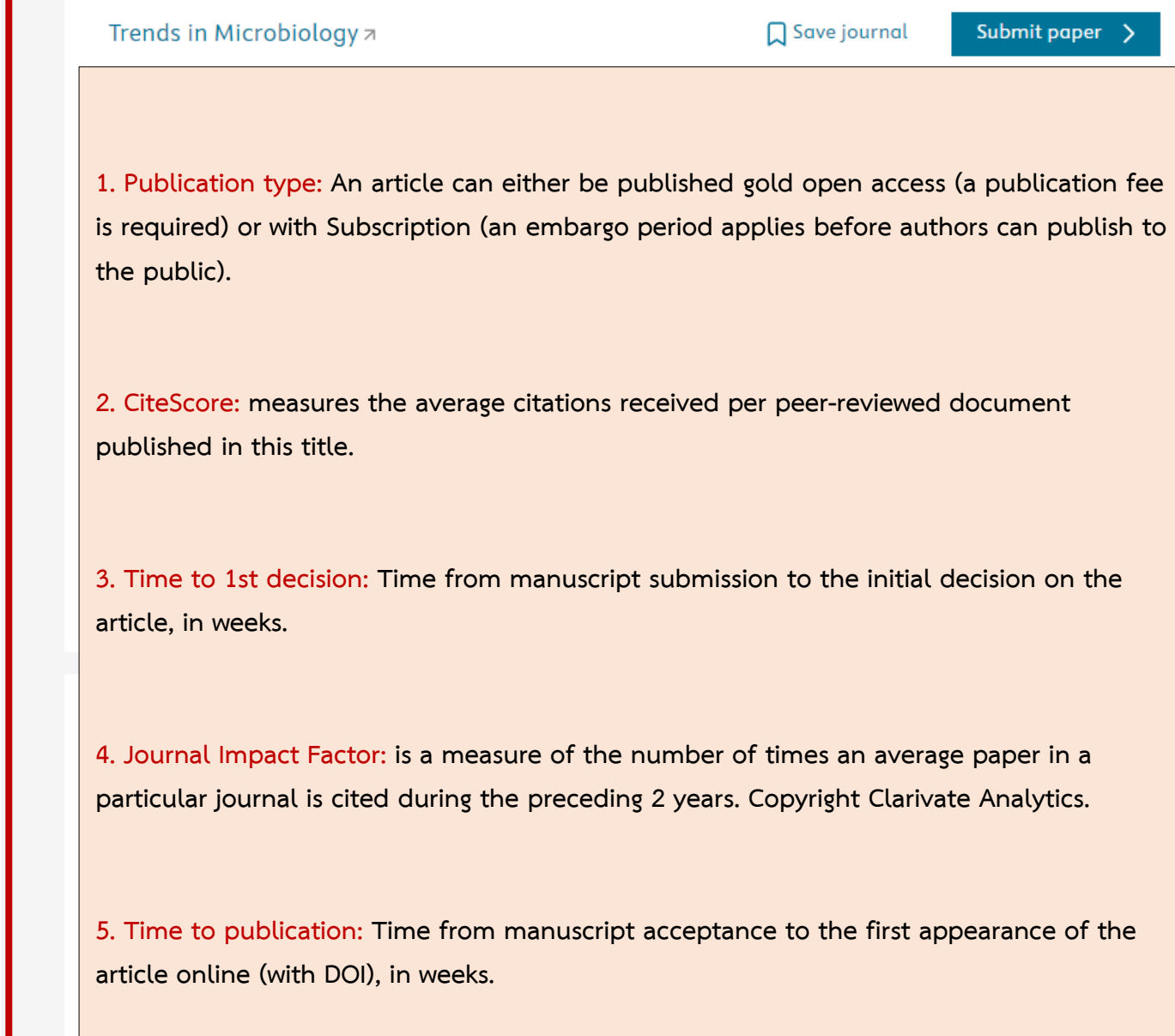

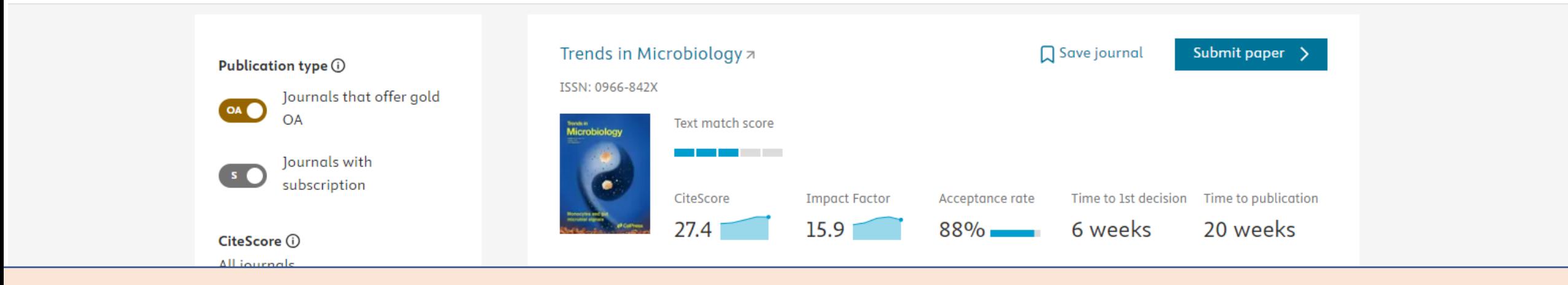

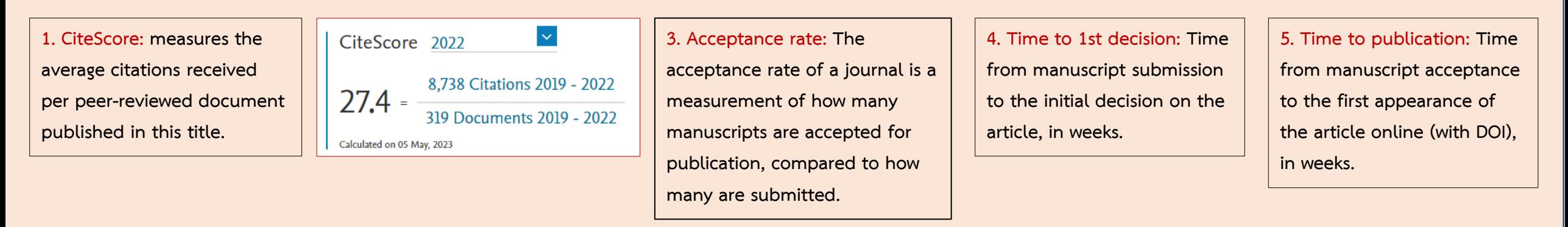

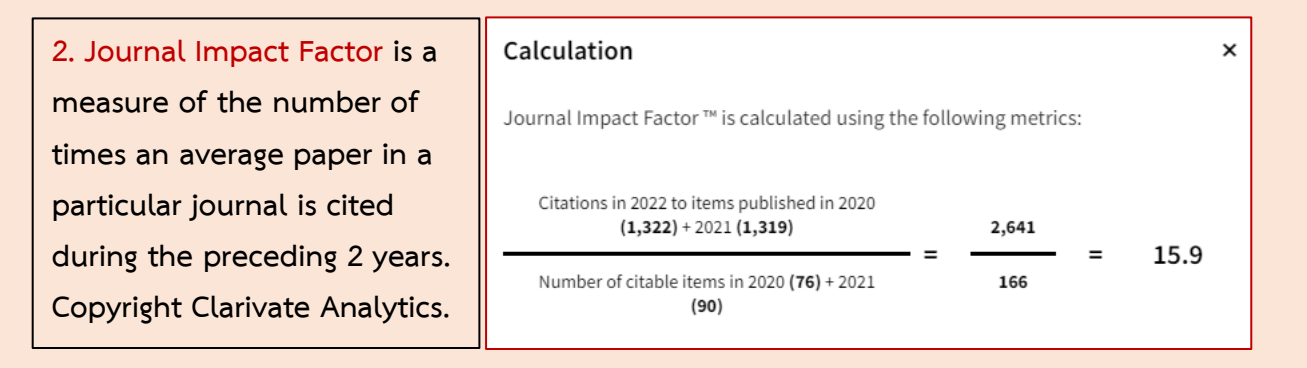

#### **Select the journal title from the list to see more information about the journal.**

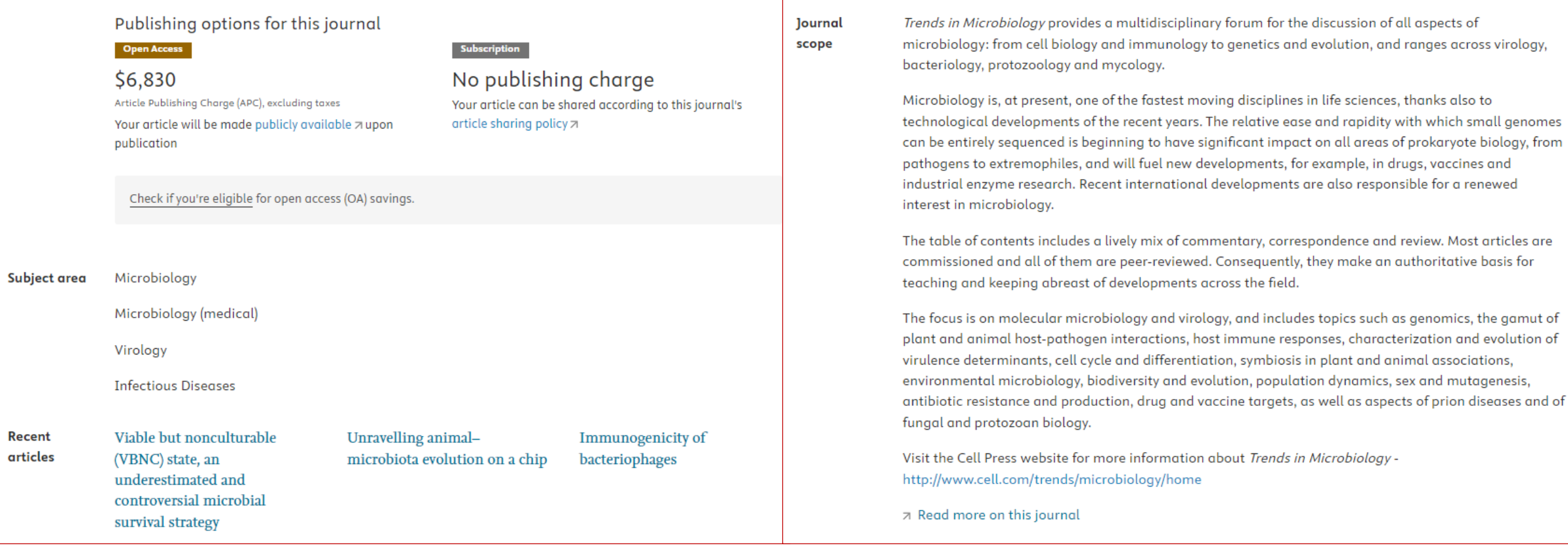

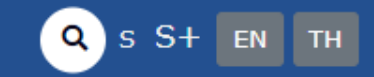

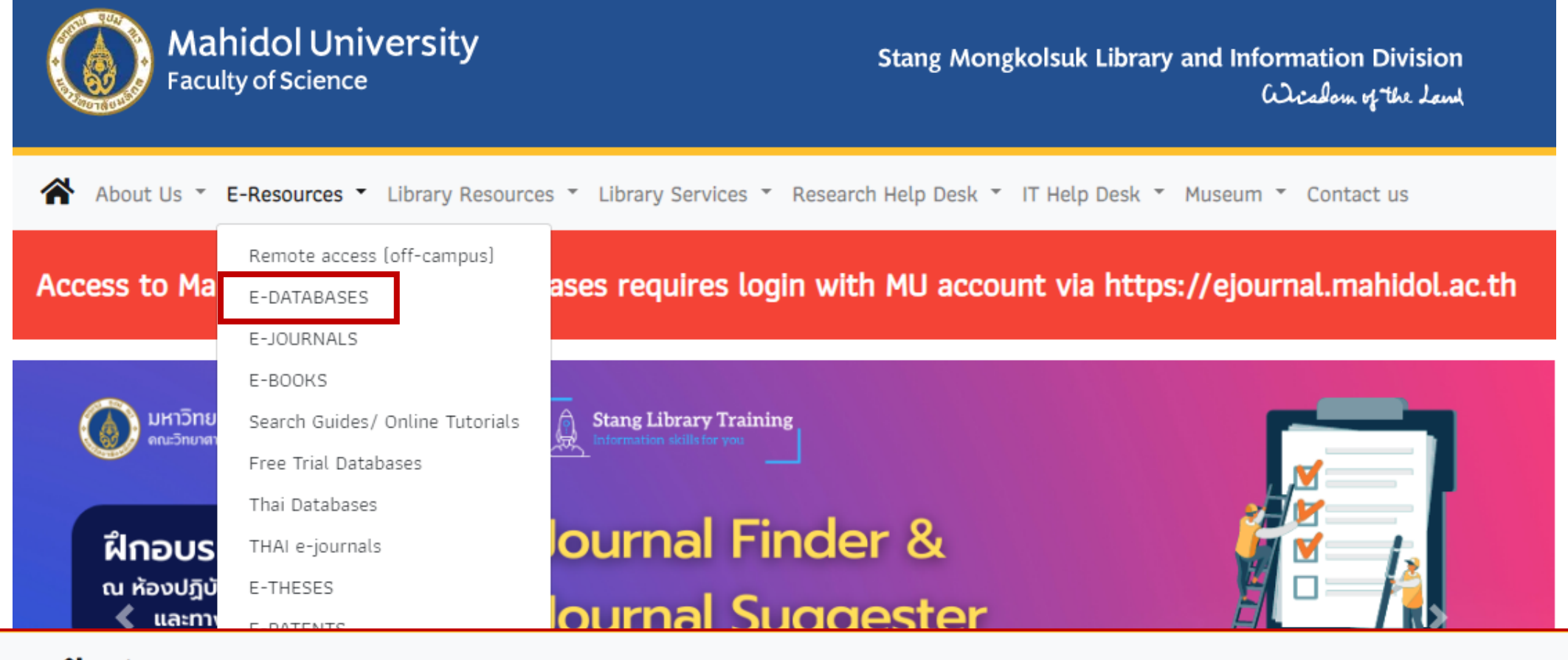

• เกี่ยวกับเรา • E-Resources • ทรัพยากรห้องสมุด • บริการห้องสมุด • สารสนเทศงานวิจัย • บริการไอทีวิชาการ • พิพิธภัณฑ์ • ติดต่อเรา

### E-Databases: ปี 2566

|A|B|C|D|E|F|G|H|I|J|K|L|M|N|O|P|Q|R|S|T|U|V|W|X|Y|Z Journal Finder

(114 Databases, Last Updated: Jul, 2023)

#### **Wiley Journal Finder** Find the journal that's right for your research Not sure where to submit your article? Our Journal Finder Beta can support Wiley journals that may be released for your research. Simply enter you Other and adults will will will unrealize a flot of potter Rial (overtrain for you to consider. We recommend reviewing the journal's Aline and Scope before deciding where to submit Still having trouble finding the right journal? Explore Wiley's 1,600+ journals by 600 or subject. Get expert recommendations. Receive 3-5 curated recbelieves and a detailed respect from our incomedillary Enter your manuscript information + a.e.sq. en suite Manager and Managerial abstract

men into be indice works

Not sure where to submit your article? Our Journal Finder Beta can suggest Wiley journals that may be relevant for your research. Simply enter your title and abstract and we'll create a list of potential journals for you to consider. We recommend reviewing the journal's Aims and Scope before deciding where to submit.

#### Free Database| Published by John Wiley & Sons, Inc.

**WILEY** 

#### 2. https://journalfinder.wiley.com/

To 410000 character

#### Find journals that match your manuscript  $Beta$

Not sure where to submit? Enter your title and abstract below to search for Wiley journals that match your manuscript.

#### For other ways to our explore our journals:

Try Wiley's Journal Finder - Browse Wiley's journals by title and subject, and easily review titles side-by-side to compare editorial and publishing times, metrics, and policies. Browse Hindawi Journals - Explore the full portfolio of Hindawi journals.

Get customized recommendations - If you are looking for more formal support finding the right journal, try our Journal Recommendation service, providing you with 3-5 curated recommendations and a detailed report.

#### Enter your manuscript information • Both fields are required

**Manuscript title** 

**Manuscript abstract** 

## **Find journals that match your manuscript Beta**

**What is the Journal Finder Beta?** 

The Journal Finder Beta is a tool to help researchers find potential journals in which to publish. By entering your manuscript title and abstract, an algorithm matches your details against Wiley journals to suggest ones you may want to consider. If you already know which journal you are interested in, you may also "Search by Title" to find a specific journal.

The journal results display information about the journals so you can easily compare potential publications, but we recommend reviewing the journal's aims and scope and author guidelines before submission. Clicking the journal title in your search results will direct you to the journal's website.

### **Find journals that match your manuscript Beta**

Not sure where to submit? Enter your title and abstract below to search for Wiley journals that match your manuscript.

For other ways to our explore our journals:

Try Wiley's Journal Finder - Browse Wiley's journals by title and subject, and easily review titles side-by-side to compare editorial and publishing times, metrics, and policies.

Browse Hindawi Journals - Explore the full portfolio of Hindawi journals.

Get customized recommendations - If you are looking for more formal support finding the right journal, try our Journal Recommendation service, providing you with 3-5 curated recommendations and a detailed report.

#### Enter your manuscript information · Both fields are required

**Manuscript title** 

**Manuscript abstract** 

### **Find journals that match your manuscript Beta**

Not sure where to submit? Enter your title and abstract below to search for Wiley journals that match your manuscript.

For other ways to our explore our journals:

Try Wiley's Journal Finder - Browse Wiley's journals by title and subject, and easily review titles side-by-side to compare editorial and publishing times, metrics, and policies.

Browse Hindawi Journals - Explore the full portfolio of Hindawi journals.

Get customized recommendations - If you are looking for more formal support finding the right journal, try our Journal Recommendation service, providing you with 3-5 curated recommendations and a detailed report.

#### Enter your manuscript information · Both fields are required

**Manuscript title** 

1

**Manuscript abstract** 

#### **Wiley's Journal Finder**

**Browse Wiley's journals by title and subject, and easily review titles side-by-side to compare editorial and publishing times, metrics, and policies.**

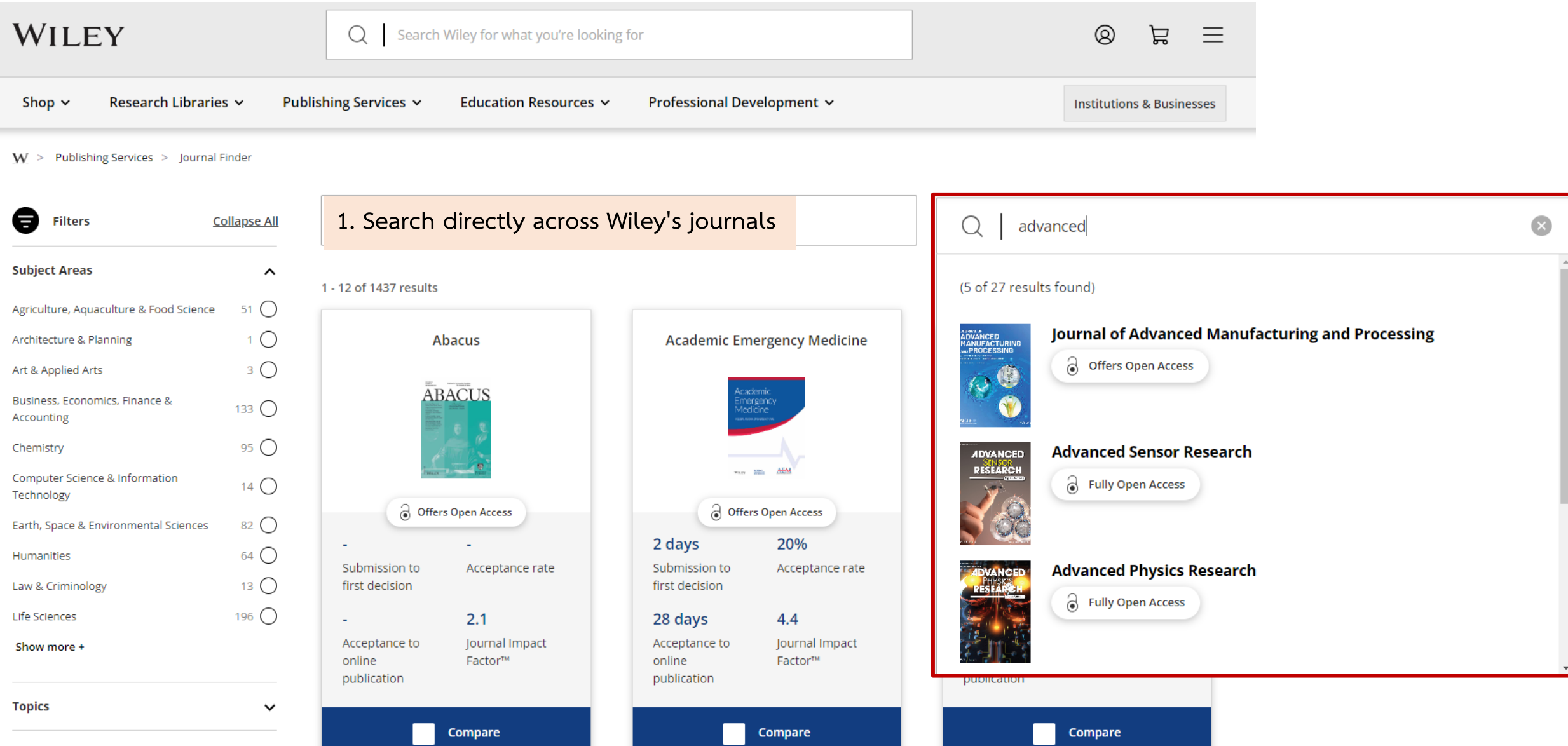

#### **2. Filters down to your areas of interest. (1)**

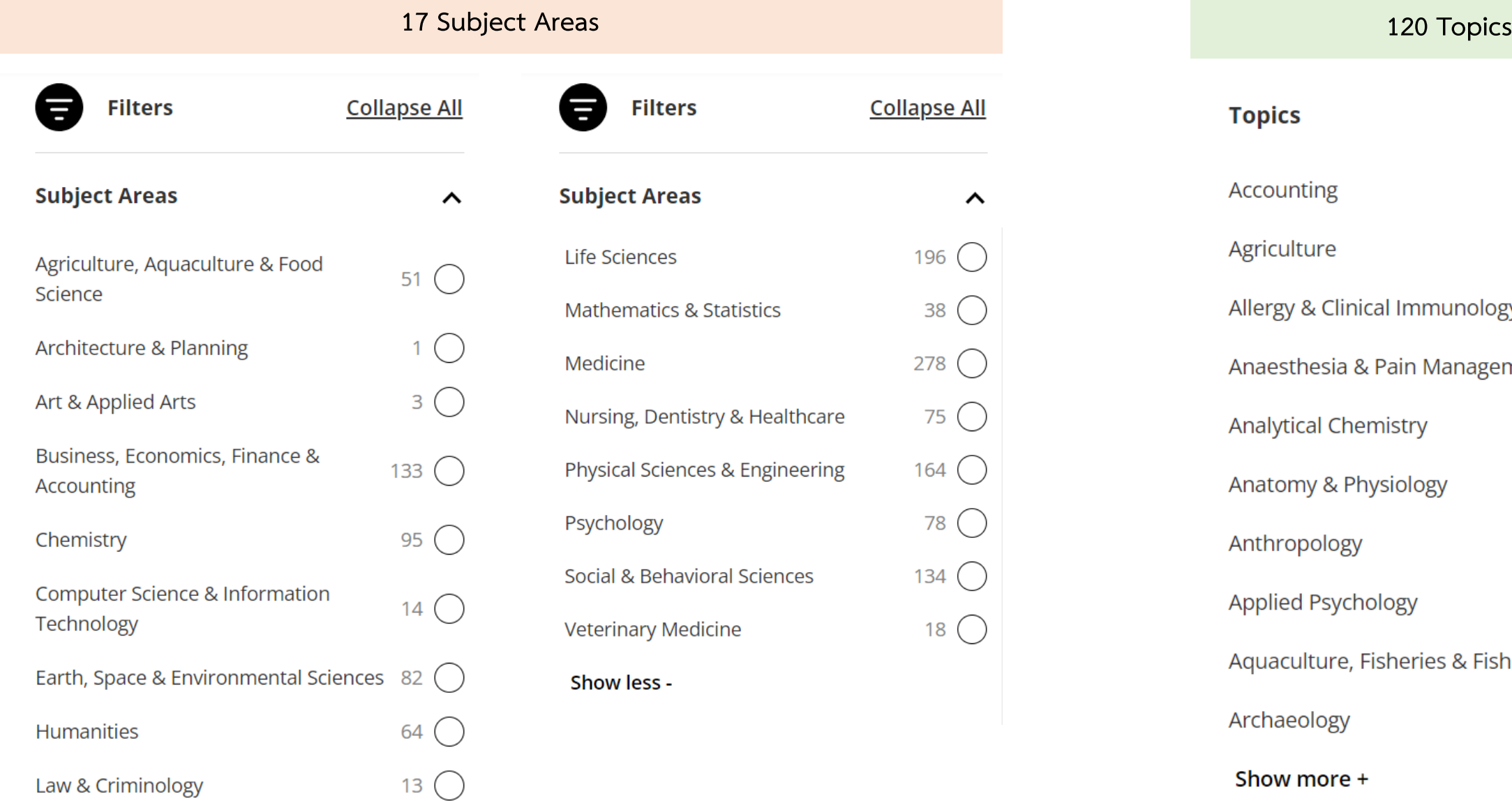

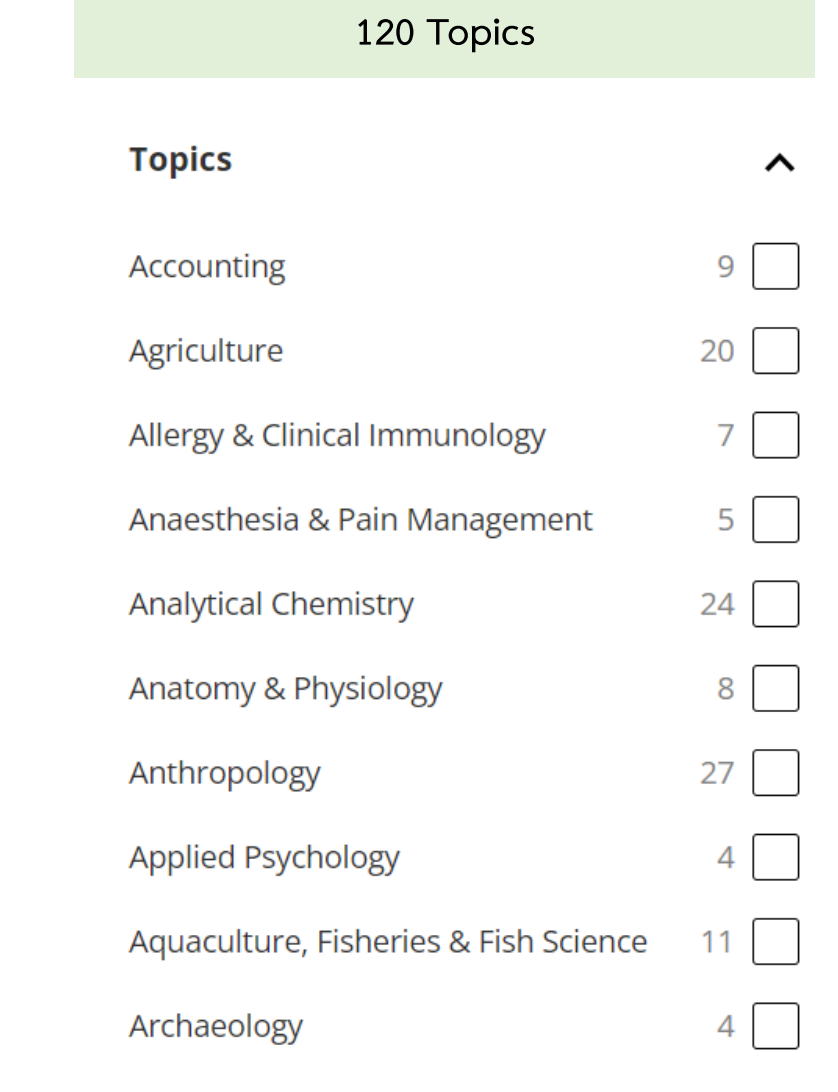

Show more +

 $\boldsymbol{\wedge}$ 

 $38^\circ$ 

75  $\bigcirc$ 

78  $\bigcirc$ 

 $18$   $\bigcirc$ 

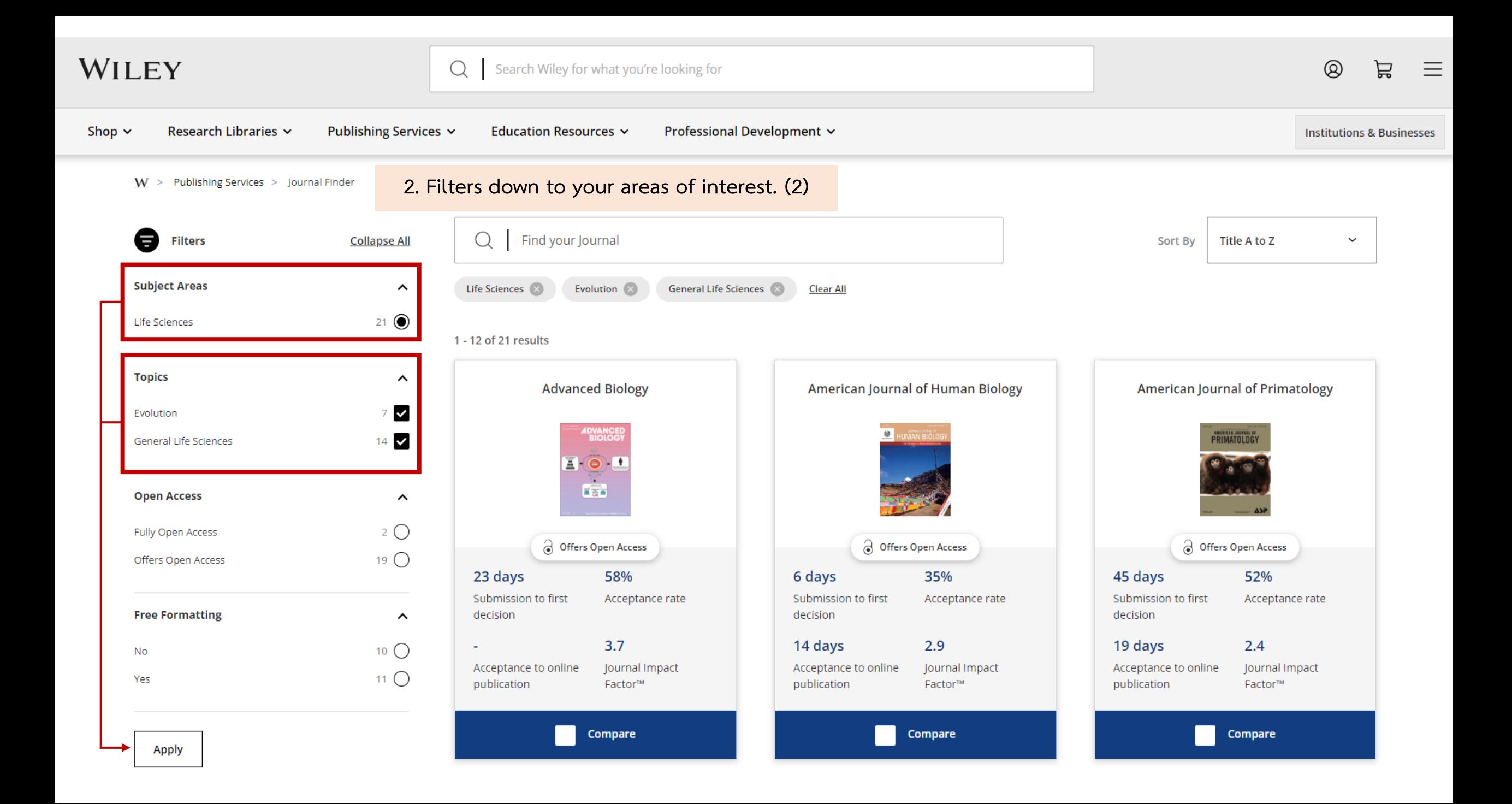

Search Wiley for what you're looking for  $\bigcirc$ 

 $^{\circledR}$ 三 启

**Institutions & Businesses** 

3. Select the journal title from the list to see more information about the journal.

 $W >$  Publishing Services > Journal Finder > Journal Detail

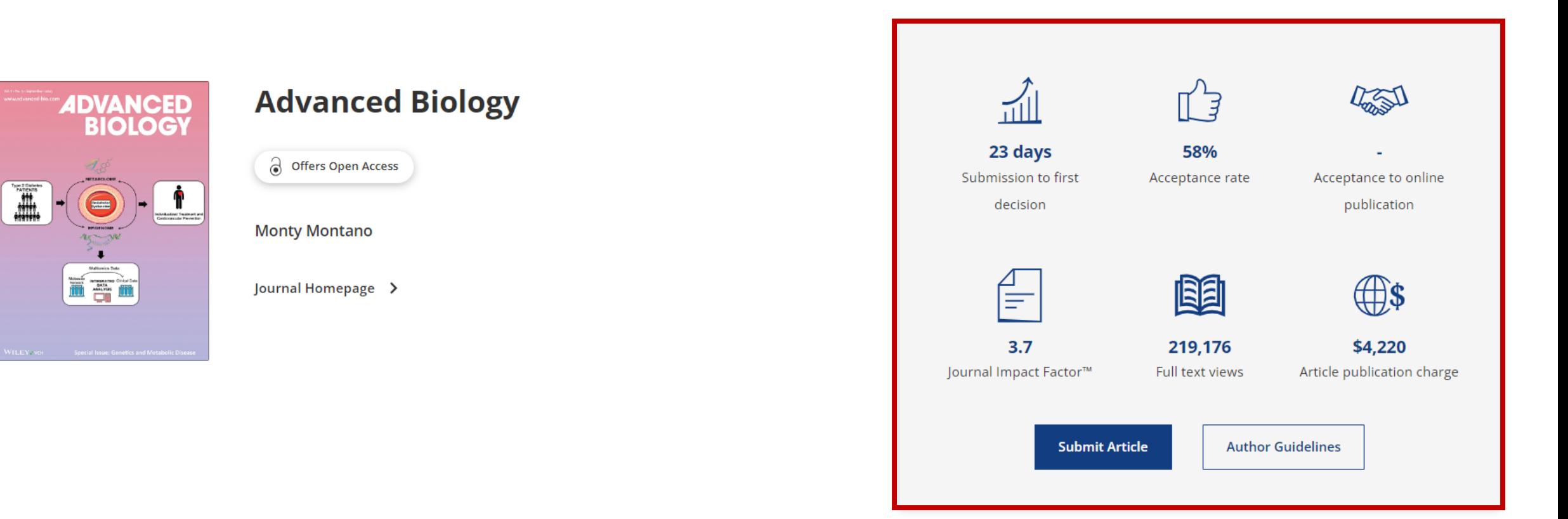

Q

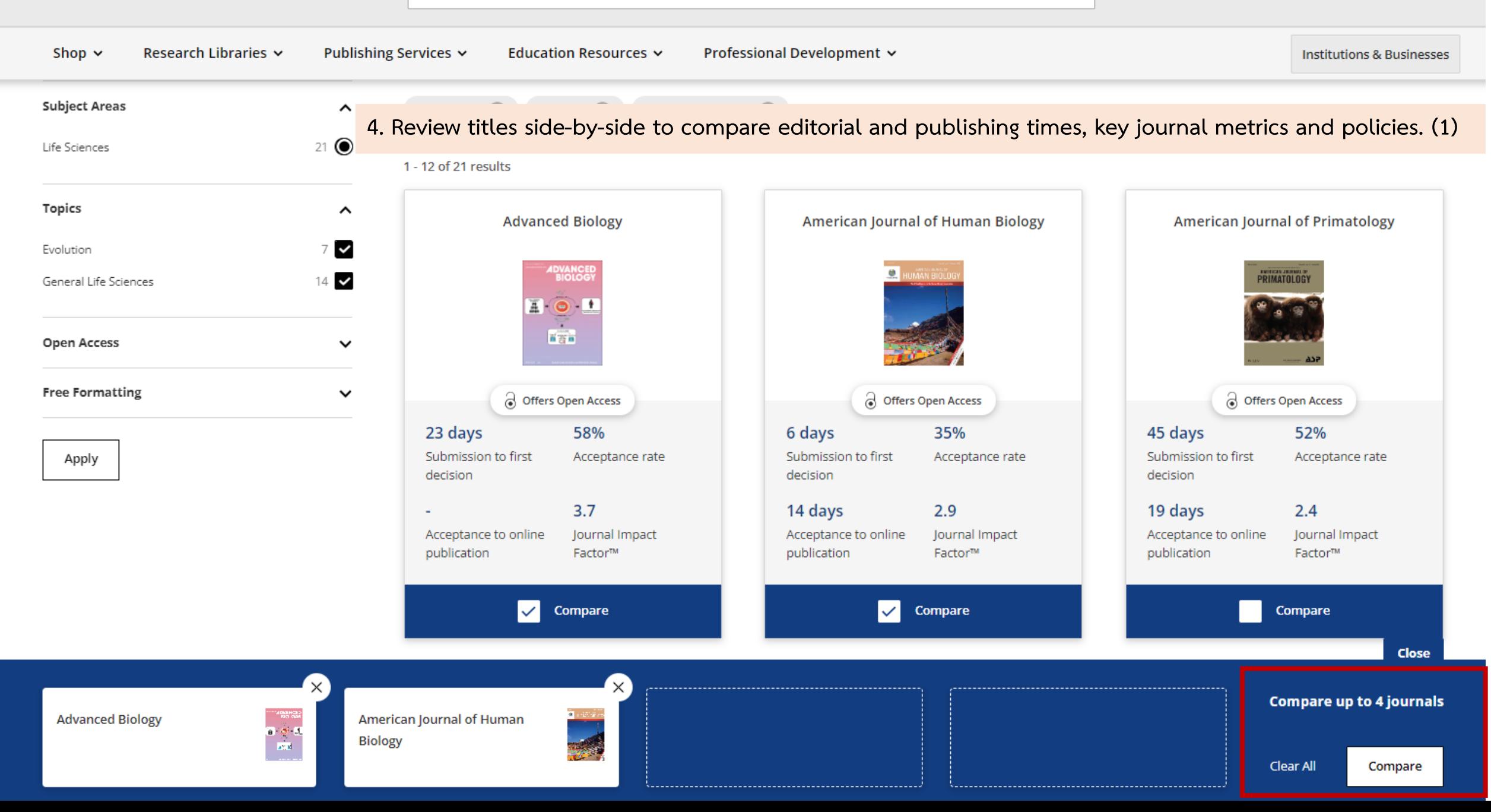

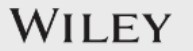

Publishing Services v Research Libraries  $\sim$ Education Resources v Professional Development v Shop  $\sim$ 

**Institutions & Businesses** 

 $W > Pu$ 4. Review titles side-by-side to compare editorial and publishing times, key journal metrics and policies. (2)

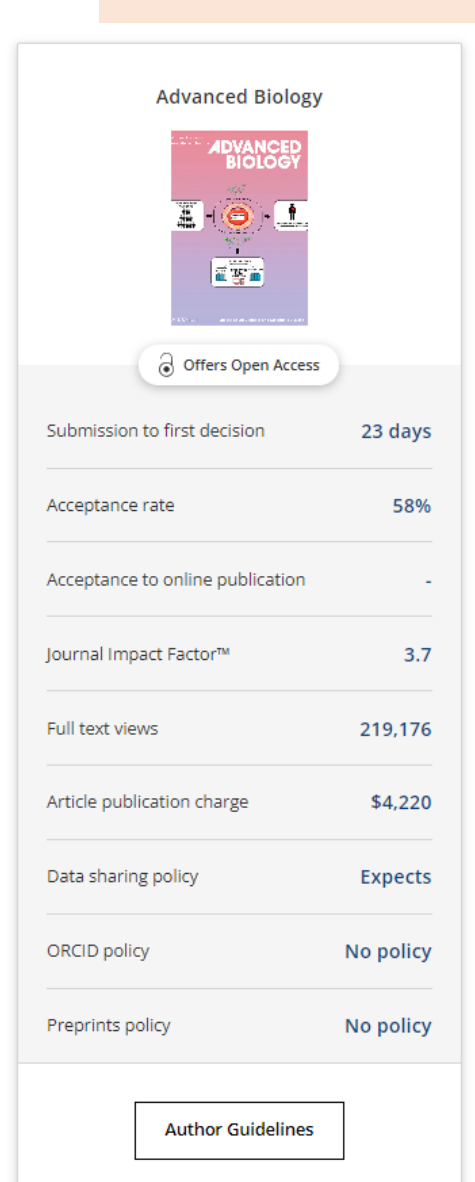

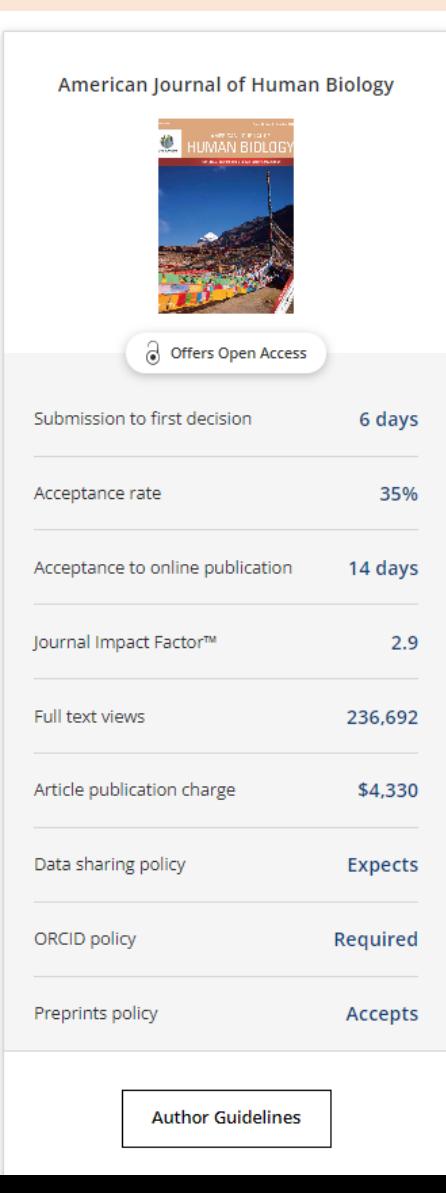

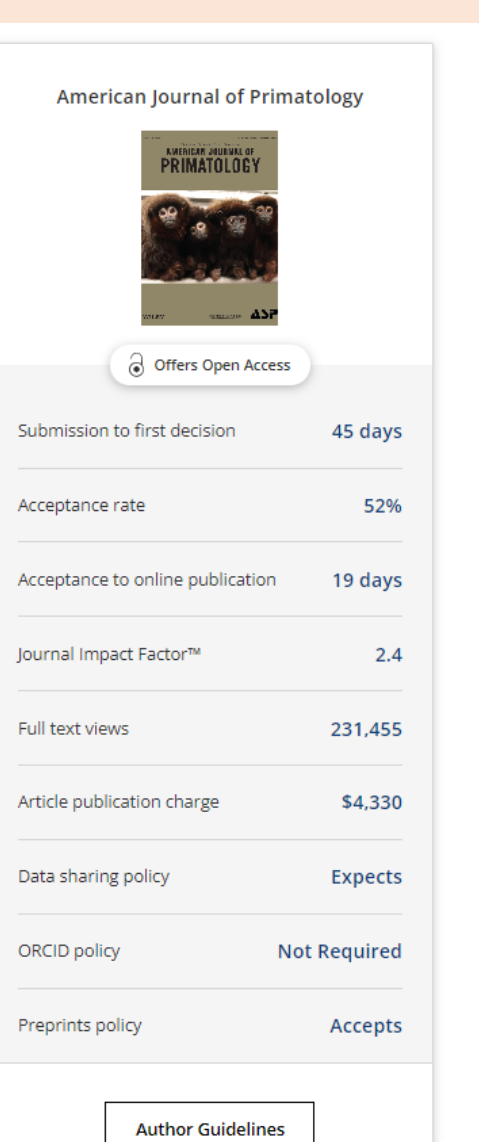

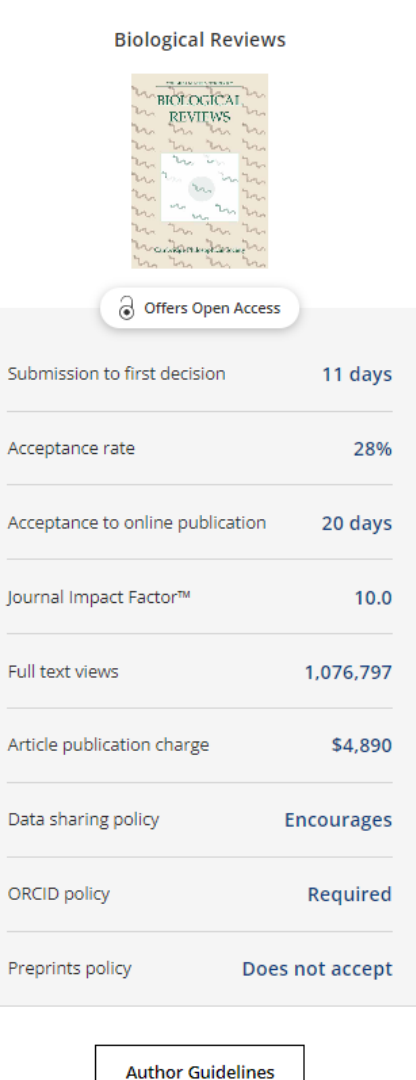

Ar

OF

Pr

### **Find journals that match your manuscript Beta**

Not sure where to submit? Enter your title and abstract below to search for Wiley journals that match your manuscript.

For other ways to our explore our journals:

Try Wiley's Journal Finder - Browse Wiley's journals by title and subject, and easily review titles side-by-side to compare editorial and publishing times, metrics, and policies.

Browse Hindawi Journals - Explore the full portfolio of Hindawi journals.

Get customized recommendations - If you are looking for more formal support finding the right journal, try our Journal Recommendation service, providing you with 3-5 curated recommendations and a detailed report.

#### Enter your manuscript information · Both fields are required

**Manuscript title** 

 $\overline{2}$ 

**Manuscript abstract** 

#### **Browse Hindawi Journals - Explore the full portfolio of Hindawi journals.**

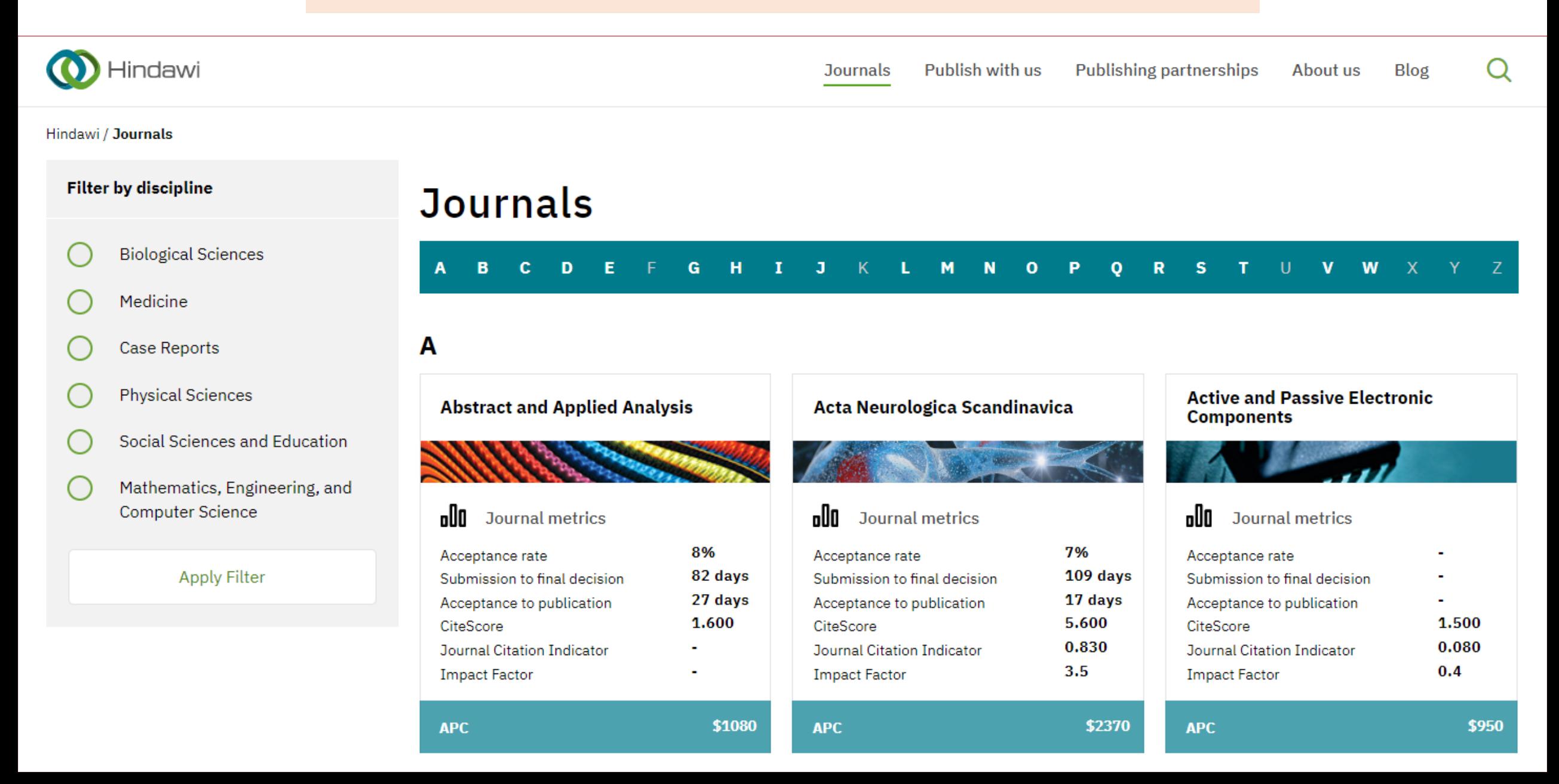

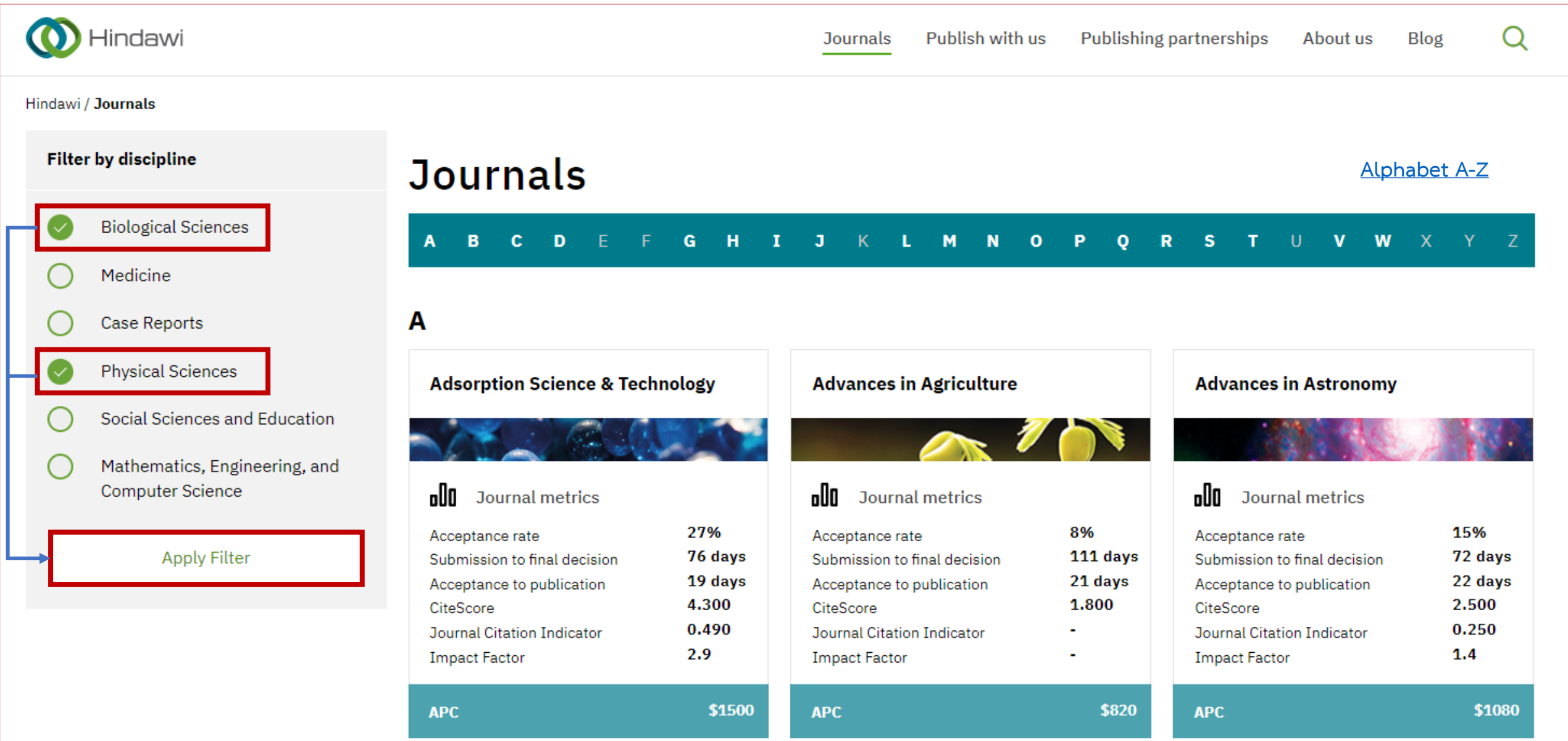

#### **Select the journal title from the list to see more information about the journal.**

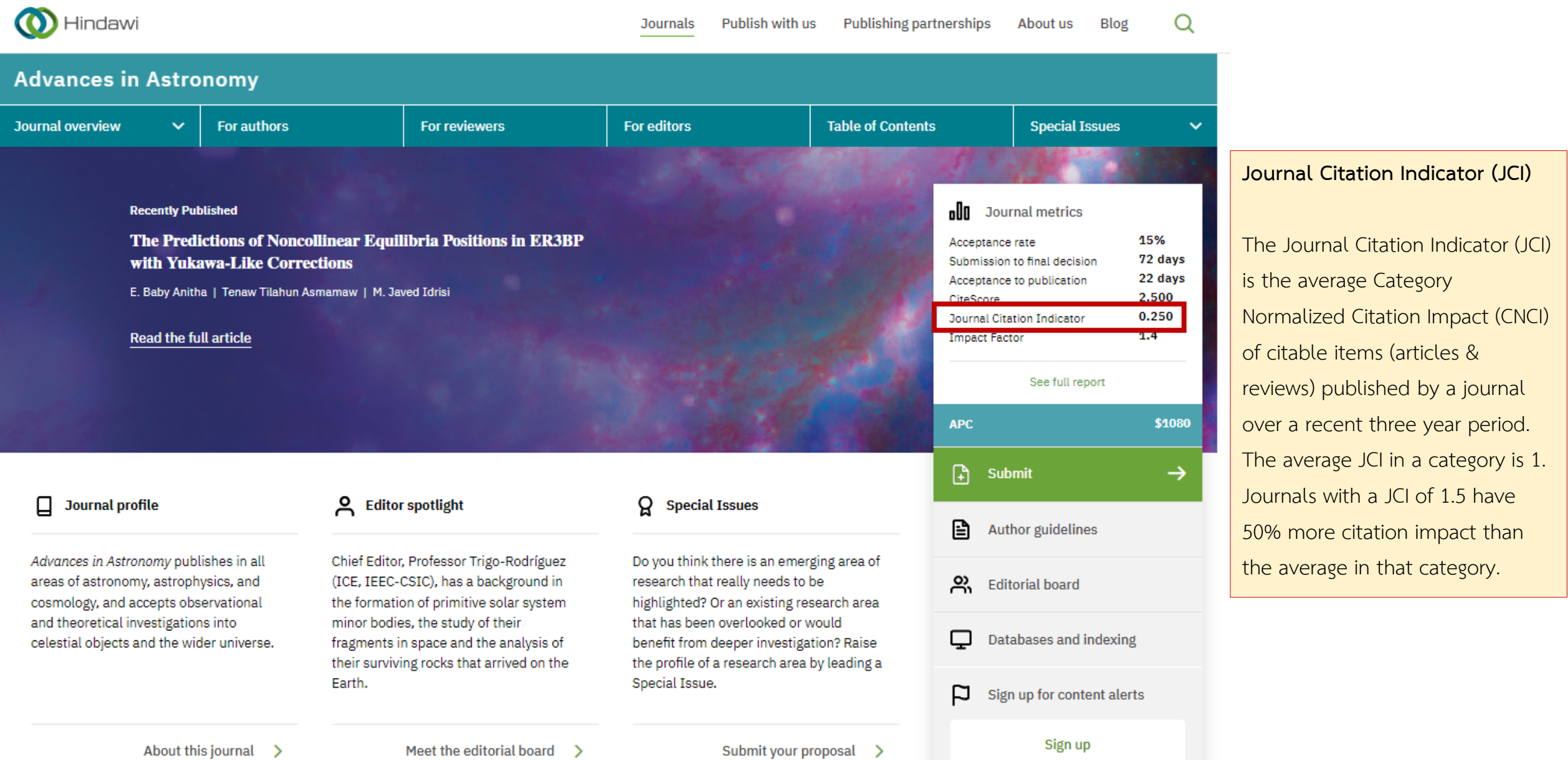

### **Find journals that match your manuscript Beta**

Not sure where to submit? Enter your title and abstract below to search for Wiley journals that match your manuscript.

For other ways to our explore our journals:

Try Wiley's Journal Finder - Browse Wiley's journals by title and subject, and easily review titles side-by-side to compare editorial and publishing times, metrics, and policies.

Browse Hindawi Journals - Explore the full portfolio of Hindawi journals.

Get customized recommendations - If you are looking for more formal support finding the right journal, try our Journal Recommendation service, providing you with 3-5 curated recommendations and a detailed report.

#### $\mathbf{3}$

#### Enter your manuscript information · Both fields are required

**Manuscript title** 

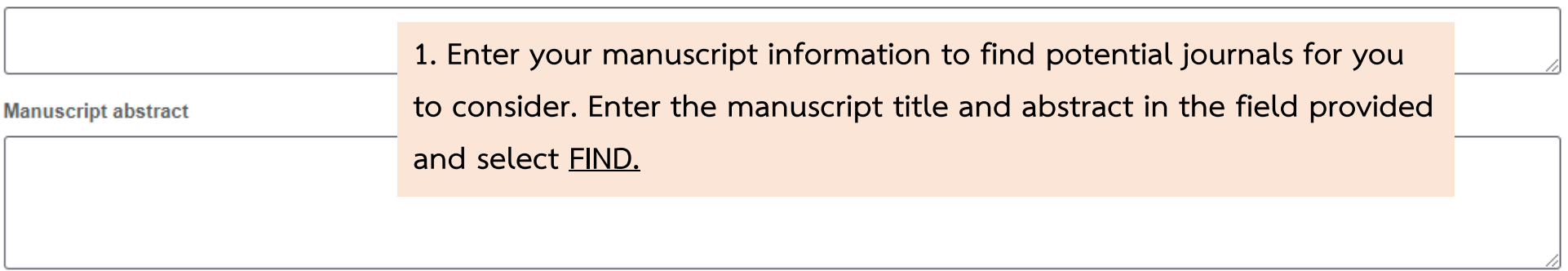

#### **2. Find Matching Journals : A list of potential journal matches about each journal for you to easily compare and consider.**

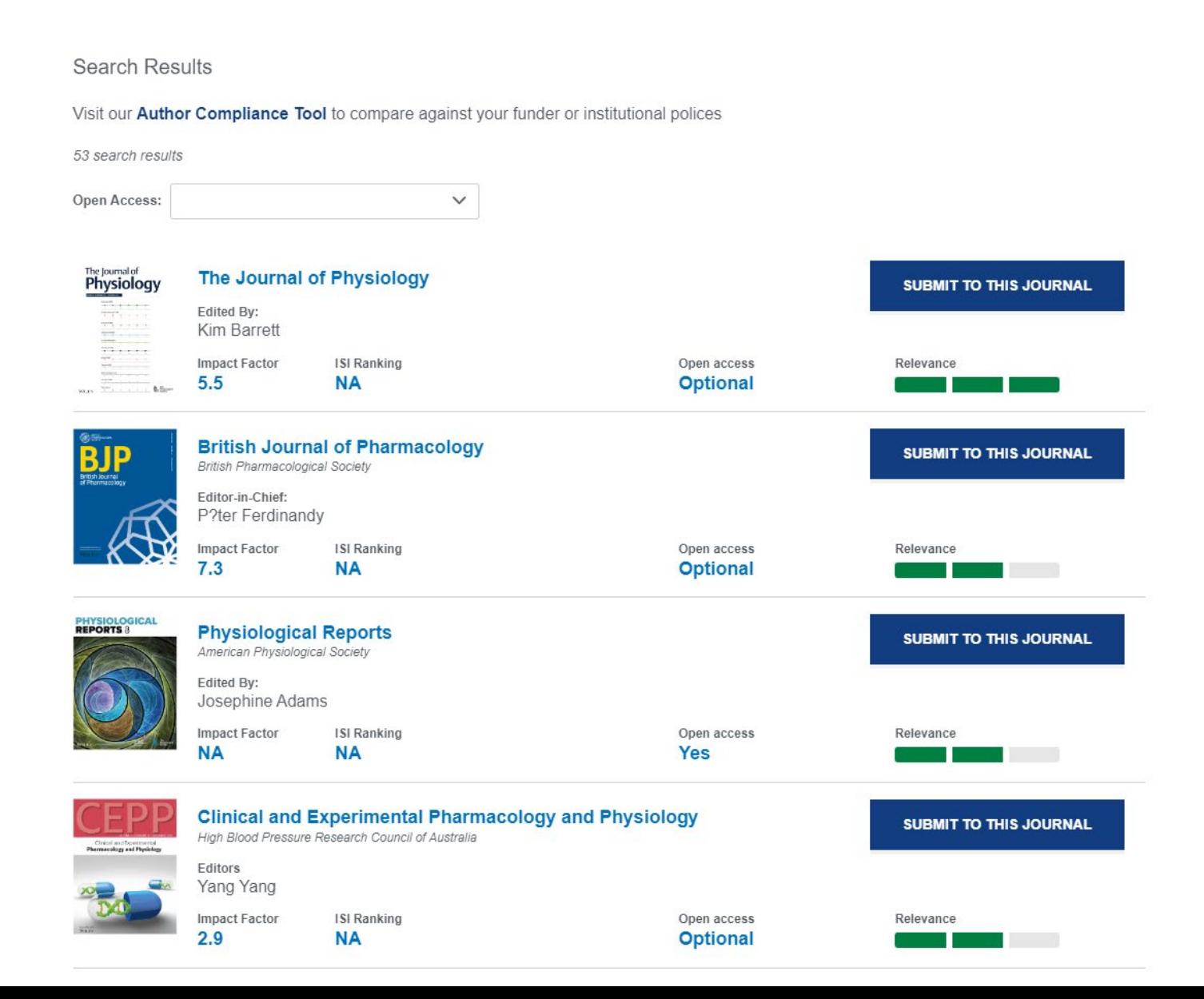

**Select the journal title from the list to see more information about the journal.**

#### **In addition to the information provided, we recommend reviewing the journal's aims and scope and author guidelines before submission.**

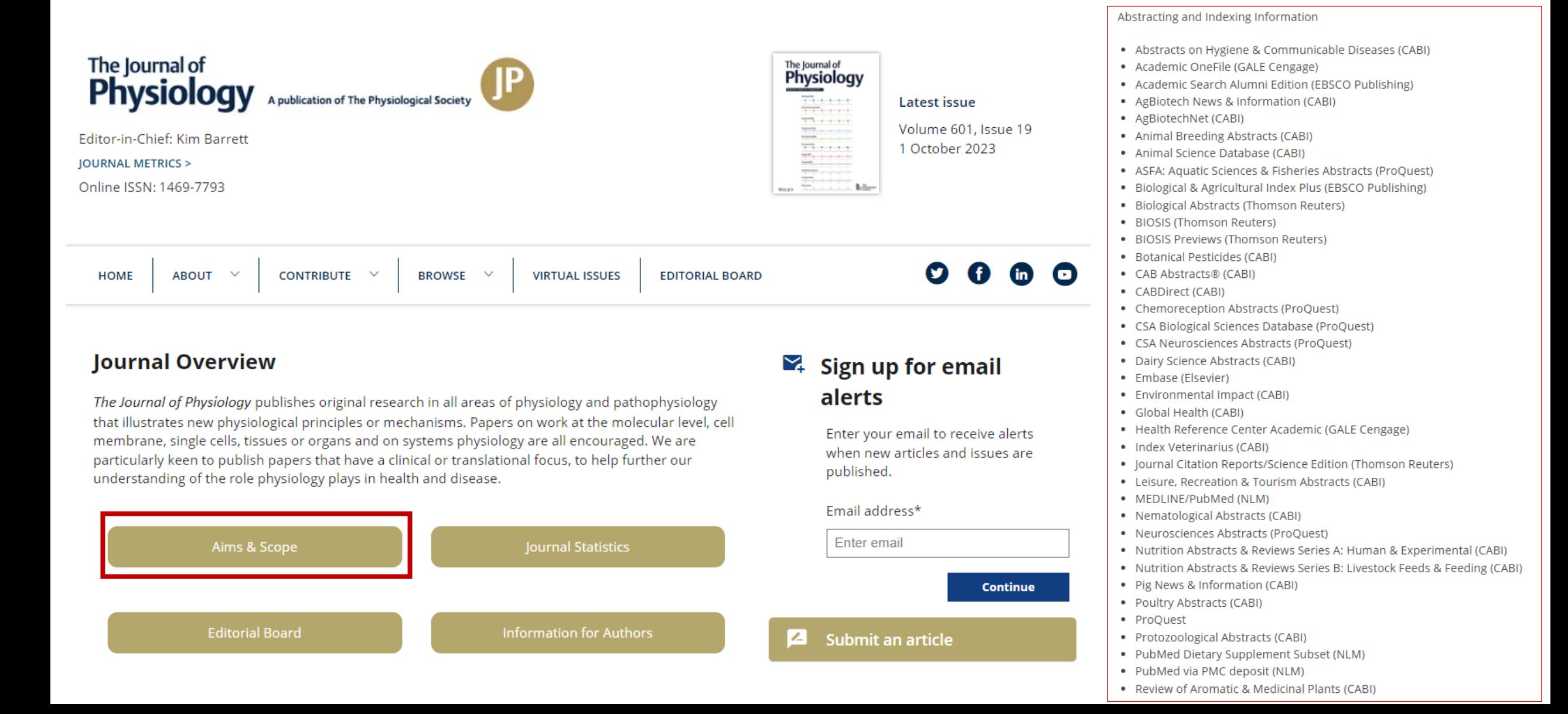

## **4. การตรวจสอบรายชื่อสํานักพิมพ/วารสารที่ควรหลีกเลี่ยง**

## **1. BEALL'S LIST** (https://beallslist.net/)

**2. Predatory Reports** (https://predatoryreports.org/the-list)

#### https://beallslist.net/

## **BEALL'S LIST**

#### OF POTENTIAL PREDATORY JOURNALS AND PUBLISHERS

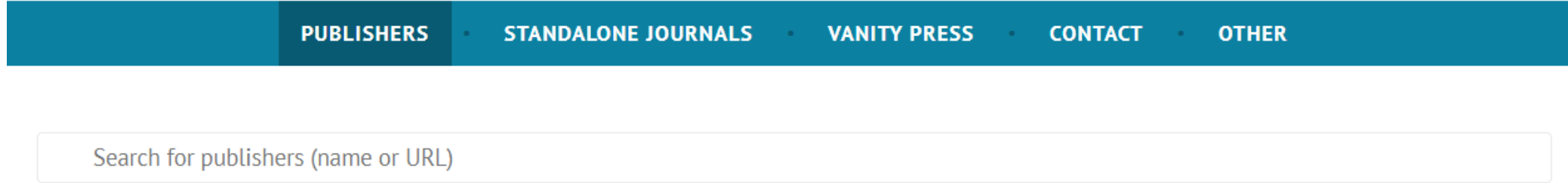

### Potential predatory scholarly open-access publishers

**Instructions:** first, find the journal's publisher – it is usually written at the bottom of the journal's webpage or in the "About" section. Then simply enter the publisher's name or its URL in the search box above. If the journal does not have a publisher use the Standalone Journals list.

All journals published by a predatory publisher are potentially predatory unless stated otherwise.

## Original list

This is an archived version of the Beall's list  $-$  a list of potential predatory publishers created by a librarian Jeffrey Beall. We will only update links and add notes to this list.

- 1088 Email Press
- 2425 Publishers
- The 5th Publisher

## Useful pages

**GO TO UPDATE** 

List of journals falsely claiming to be indexed by DOAJ DOAJ: Journals added and removed Nonrecommended medical periodicals **Retraction Watch** Flaky Academic Journals Blog List of scholarly publishing stings

#### Conferences

**https://predatoryreports.org/the-list**

**Predatory Reports** - The List **News** About Home Contact

The Predatory Publishers List 2023

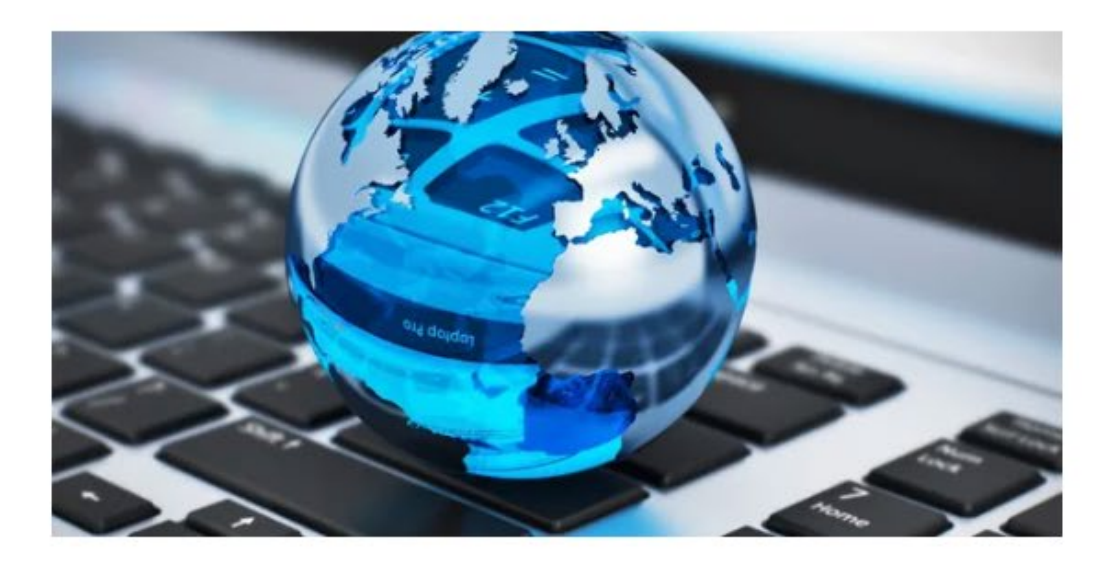

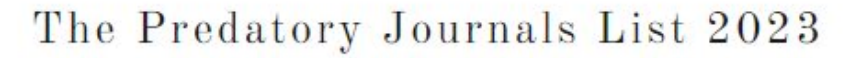

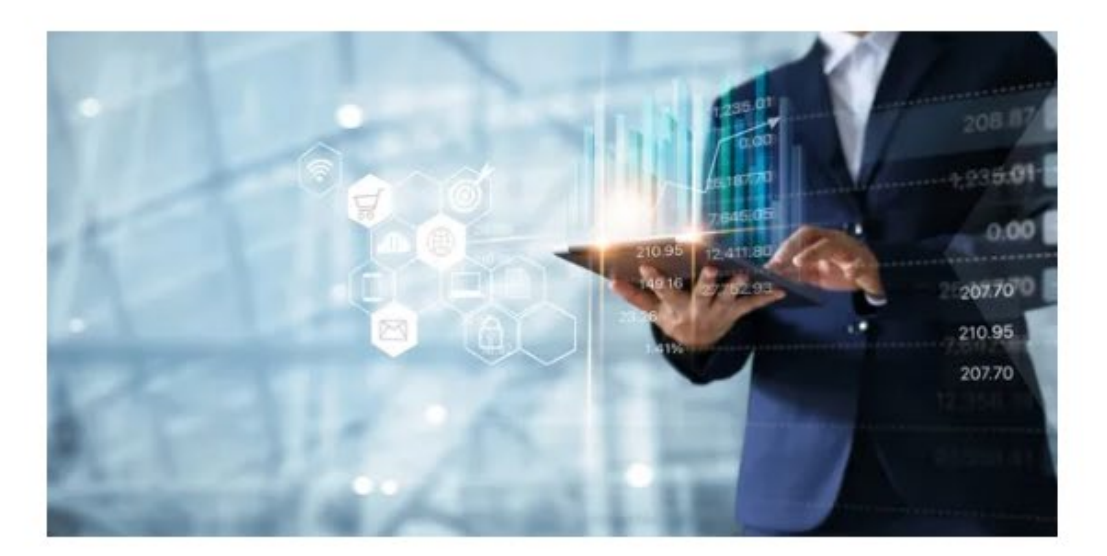

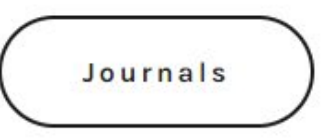

**Publishers** 

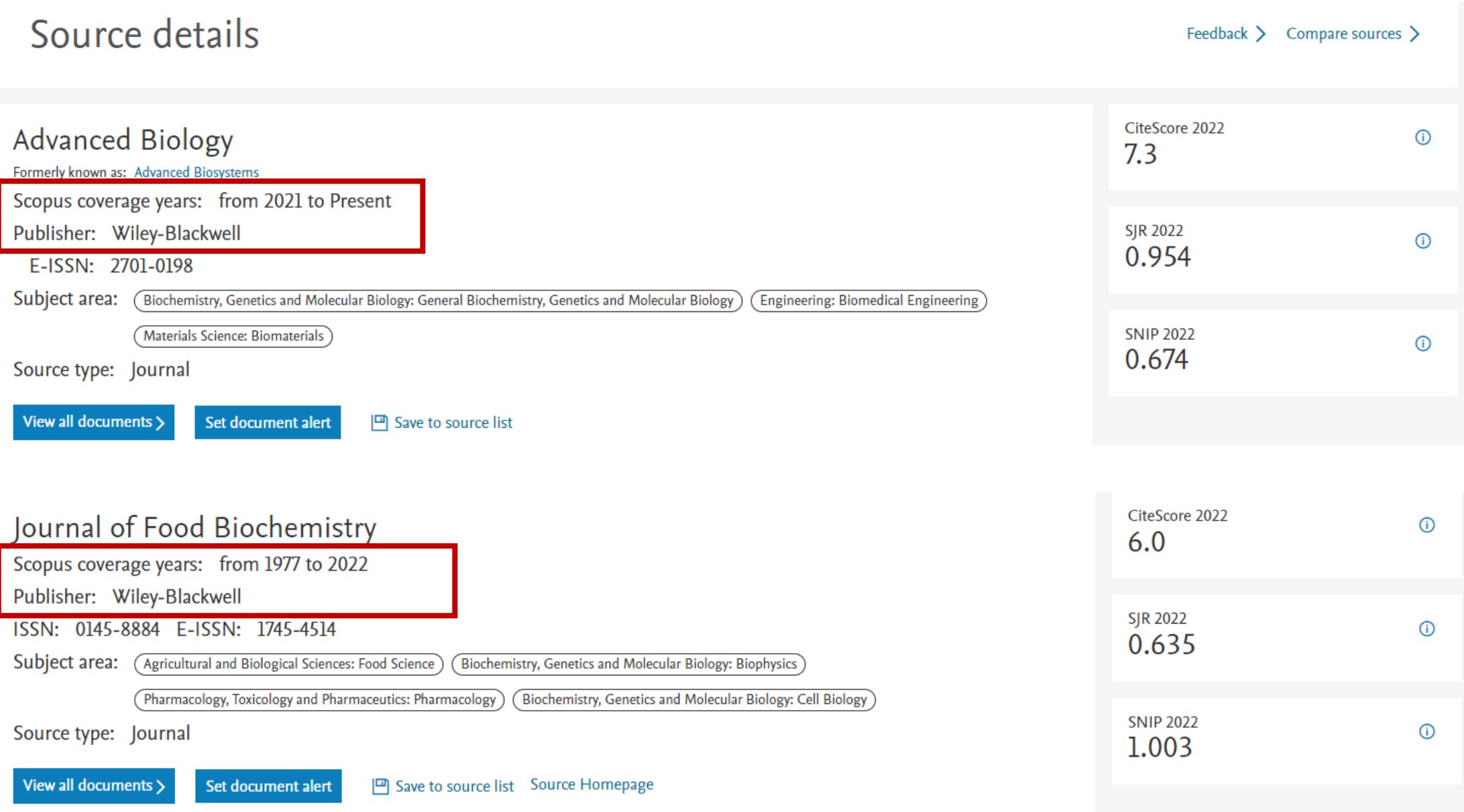

https://www-scopus-com.ejournal.mahidol.ac.th/sources.uri?zone=TopNavBar&origin=searchbasic

#### **Clarivate announced the exclusion of 82 journals from the Web of Science core collection**

## Web of Science de-listed 82 journals, including 15 from Hindawi

March 24, 2023 Hindawi, Impact Factor, MDPI, Predatory Publishing, Web of Science

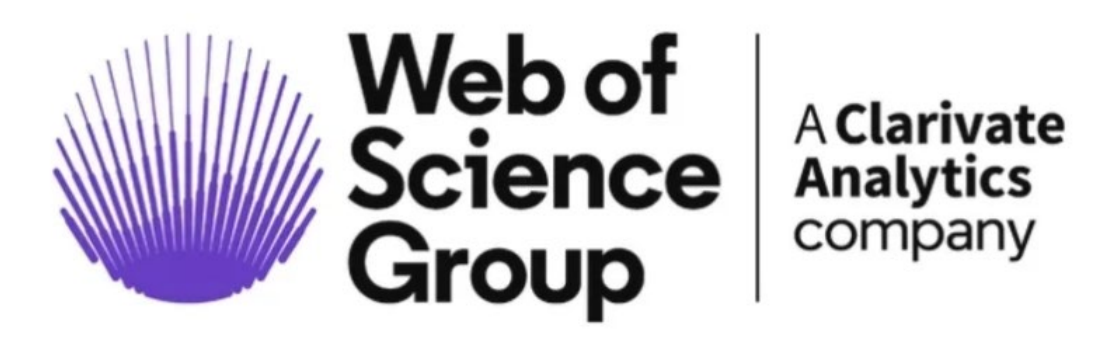

Clarivate announced the exclusion of 82 journals from the Web of Science core collection. This also means that these de-listed journals lost their **Impact Factor.** 

The announcement was made in the midst of a series of complaints that have been made against major scientific publishers suspected of not carrying out the due process of peer review, publishing articles without scientific rigor in exchange for high publication fees, mostly paid with public money.

The full list of all de-listed journals (March, 2023):

Advances and Applications in Mathematical Sciences (Mili Publ) Advances in Materials Science and Engineering (Hindawi LTD) Allergy & Rhinology (Sage Publications Inc) Ambient Science (Natl Cave Research & Protection Organization, India) Annals of Palliative Medicine (AME Publishing Company) Annals of Translational Medicine (AME Publishing Company) Applied Nanoscience (Springer Heidelberg) Arab Journal of Nuclear Sciences and Applications (Egyptian Soc Nuclear Sciences & Applications) Australian Economic History Review (Wiley) Biointerface Research in Applied Chemistry (AMG Transcend Assoc) Biomed Research International (Hindawi LTD) BMJ Simulation & Technology Enhanced Learning (BMJ Publishing  $Group)$ Cardiometry (Russian New Univ) Computational and Mathematical Methods in Medicine (Hindawi LTD) Computational Intelligence and Neuroscience (Hindawi LTD) Concurrent Engineering-Research and Applications (Sage Publications  $LTD$ )

ที่มา: https://predatoryreports.org/news/f/web-of-science-de-listed-82-journal-including-15-from-hindawi

#### Hindawi journals delisted from Web of Science

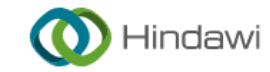

Hindawi / Hindawi journals delisted from Web of Science

On this page

Hindawi journals delisted from Web of Science

## Hindawi journals delisted from Web of **Science**

The following Hindawi journals were delisted from Web of Science in March 2023:

- Advances in Materials Science and Engineering  $\bullet$
- **Biomed Research International**
- Computational and Mathematical Methods in Medicine
- Computational Intelligence and Neuroscience
- Contrast Media & Molecular Imaging
- **Disease Markers**
- **Education Research International**
- Evidence-Based Complementary and Alternative Medicine
- Journal of Environmental and Public Health
- Journal of Healthcare Engineering
- Journal of Nanomaterials
- Journal of Oncology
- Mathematical Problems in Engineering
- **Mobile Information Systems**
- Oxidative Medicine and Cellular Longevity
- Scanning
- Scientific Programming
- Security and Communication Networks
- Wireless Communications and Mobile Computing

ที่มา: https://www.hindawi.com/hindawi-journals-delisted-web-science/#hindawi-journals-delisted-from-web-of-science